# **Vubis Smart 2.4.2 Patch (2.4.2 build 4)**

**Release notes/Impact statement** 

**December, 2007**

### **Copyright**

Infor makes no warranty of any kind with respect to the completeness or accuracy of this document. Infor may make improvements and/or changes in the products and/or programs described in this document at any time and without notice.

Vubis Smart is owned by Vrije Universiteit Brussel (Free University of Brussels) and Technische Universiteit Eindhoven (Technical University of Eindhoven).

© 2007 Infor

All rights reserved.

No part of this publication may be reproduced, published, stored in a retrieval system and/or be reproduced in any form or by any means – electronic, mechanical, recording, or otherwise- without the prior written consent of Infor.

### **Inhoudsopgave**

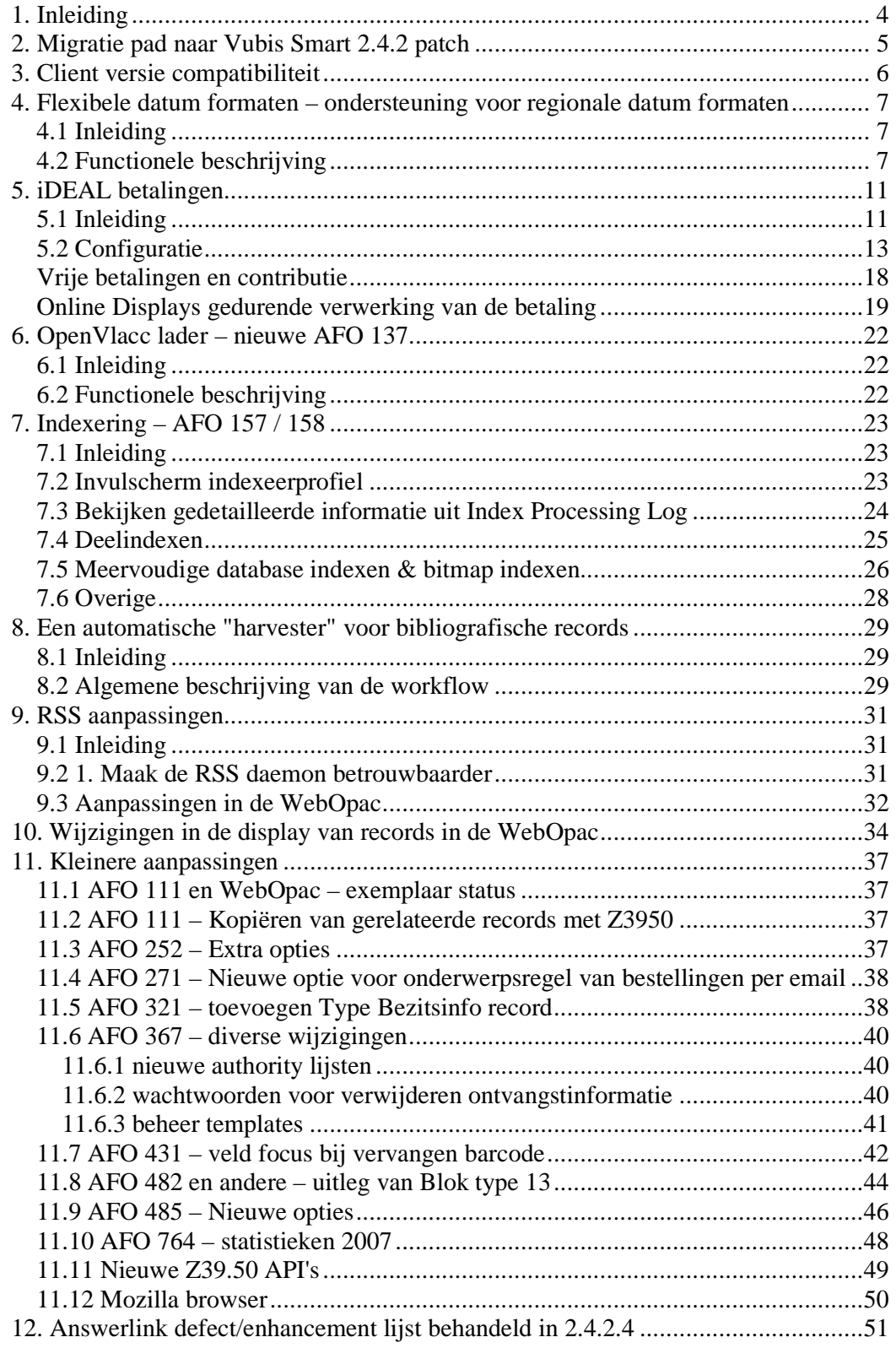

#### **Wijzigingen in een oogopslag:**

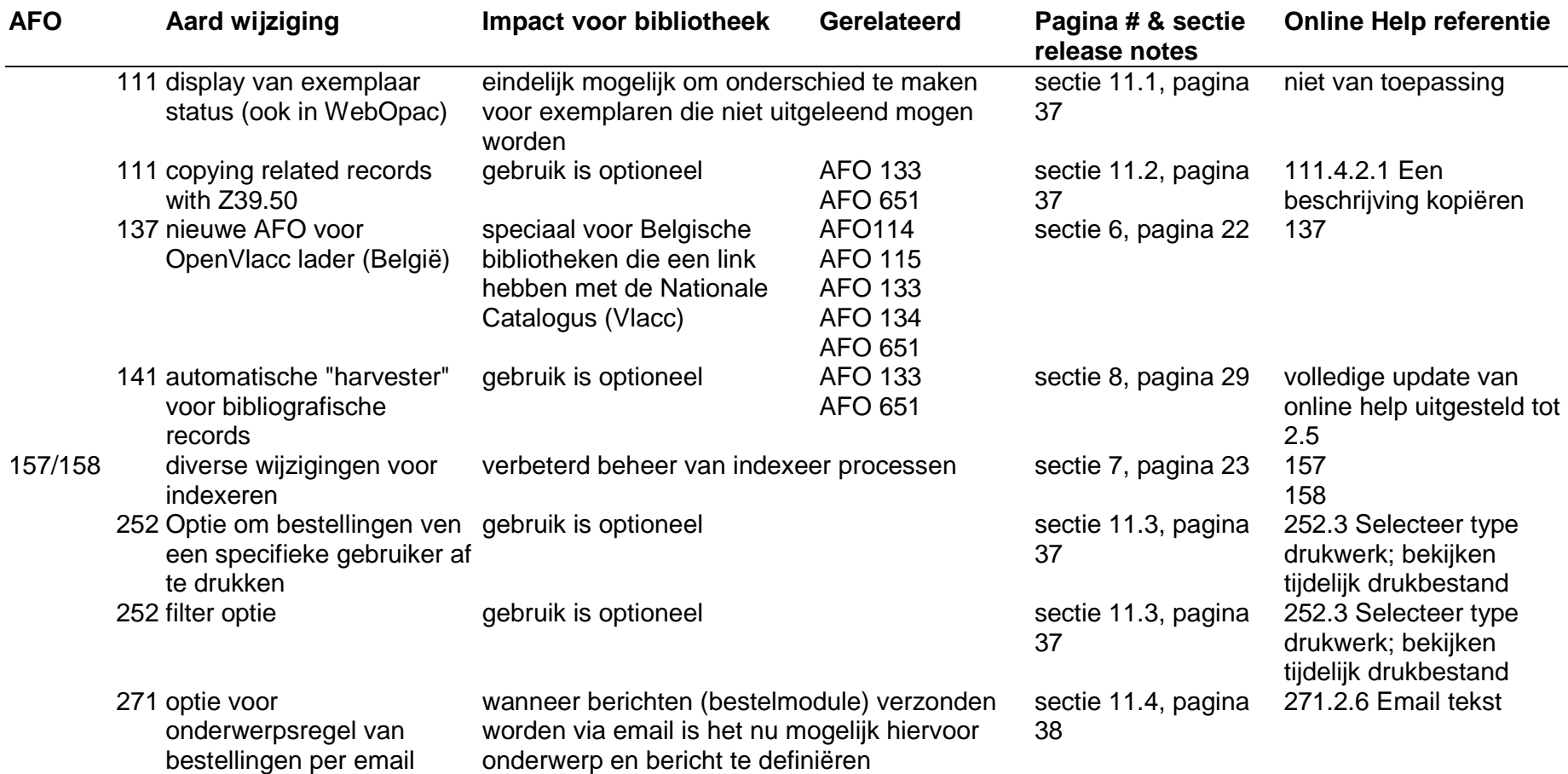

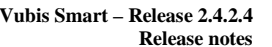

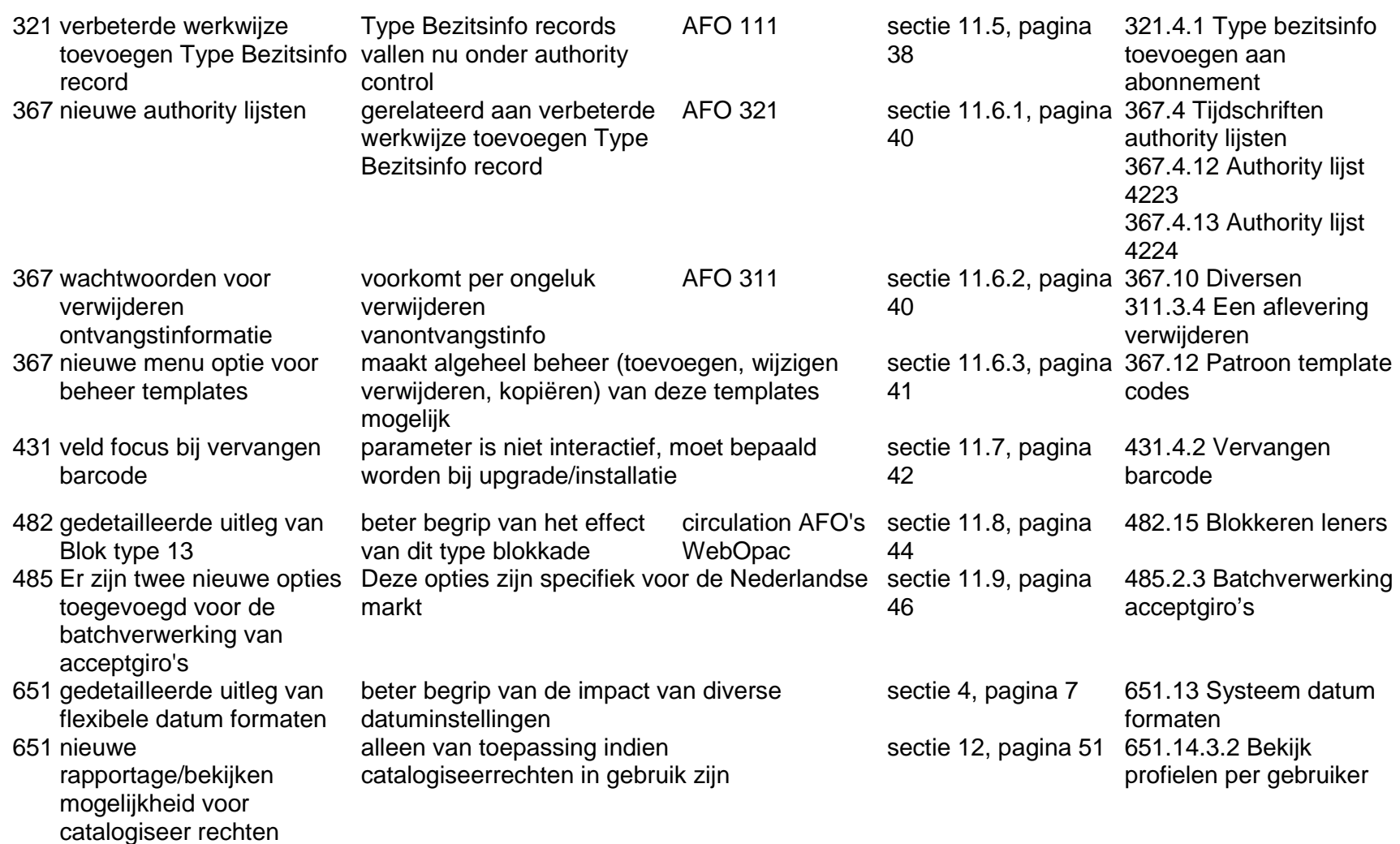

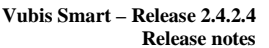

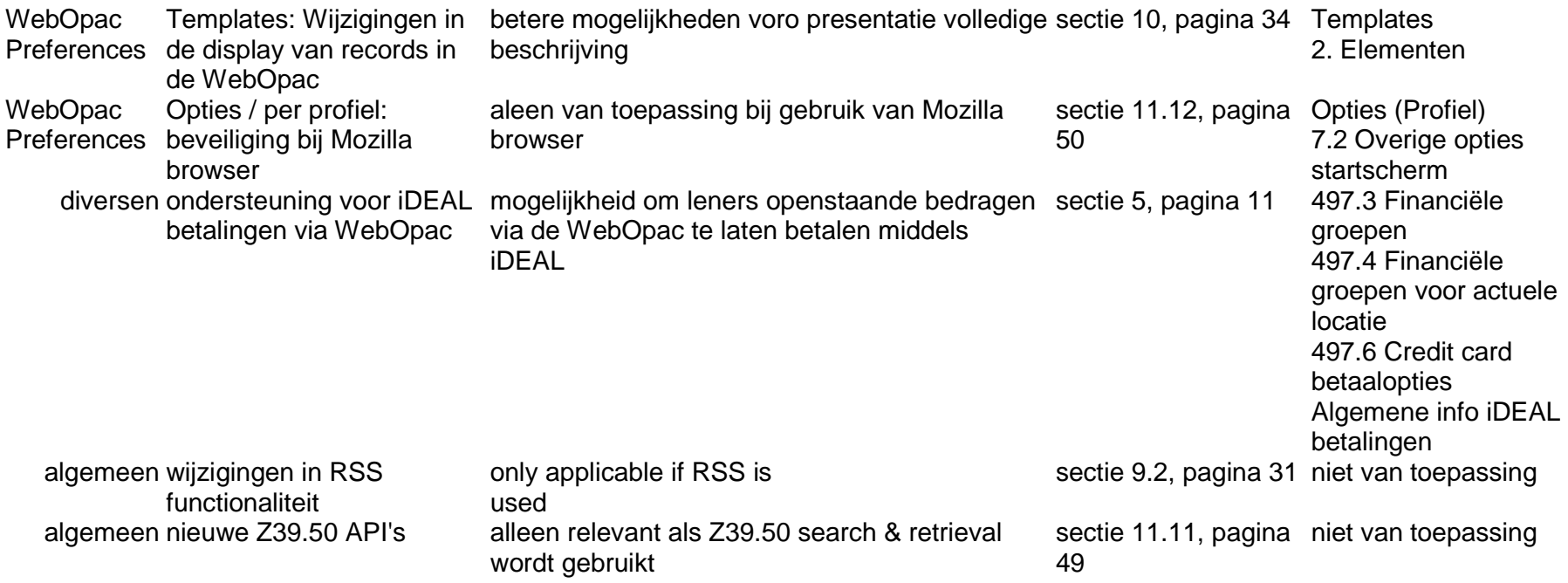

### **1. Inleiding**

De doelen van de Vubis Smart 2.4.2 patch zijn als volgt:

- $\checkmark$  Oplossen van bekende openstaande problemen met de server die bestonden in versie 2.4.2 of eerdere versies van Vubis Smart;
- $\checkmark$  Oplossen van bekende openstaande problemen met de client die bestonden in versie 4.105 of eerdere versies van de Vubis Smart client;
- $\checkmark$  De introductie van een aantal kleinere functionele verbeteringen;

Technisch wordt de 2.4.2 patch ook aangeduid als 2.4.2.4 (2.4.2 build 4).

#### **Lees a.u.b. de 2.4.2 patch upgrade instructies en documentatie aandachtig door alvorens een upgrade naar Vubis Smart 2.4.2 patch te starten.**

### *Opmerkingen bij de documentatie*

Voor de meeste in dit document besproken wijzigingen is de online help aangepast. Met uitzondering van:

- - Een "automatic harvester" in AFO 141 (online help update hiervoor wordt uitgesteld tot de volgende release);
- - RSS feeds: hiervoor zijn geen updates nodig, omdat de wijzigingen geen invloed hebben op AFO's 653/654 noch de WebOpac Preferences;
- - Nieuwe Z39.50 API's: hiervoor zijn geen updates nodig, omdat de wijzigingen geen invloed hebben op AFO's noch de WebOpac Preferences
- - Alle fixes genoemd in het laatste hoofdstuk van dit document (online help update hiervoor wordt uitgesteld tot de volgende release).

### **2. Migratie pad naar Vubis Smart 2.4.2 patch**

Klanten kunnen release 2.4.2 verkrijgen via het gebruikelijke upgrade proces, inclusief een test upgrade en, indien noodzakelijk, data migratie of manipulatie voorafgaand aan de implementatie in een productie omgeving. Neem contact op met uw lokale vertegenwoordiger voor meer informatie over de upgrade planning en training.

Het 2.4.2.4 release niveau kan toegepast worden vanaf versies 2.4.1.15, 2.4.1.16, 2.4.1.17 waarvoor een conversie nodig is van records van tijdschriften en meerdelige werken. Klanten die van 2.4.2.2 of 2.4.2.3 komen hebben deze conversie niet nodig maar hebben wel profijt van gewijzigde routines en verbeteringen. **Lees a.u.b. de 2.4.2 upgrade instructies en documentatie aandachtig door voor informatie met betrekking tot een upgrade naar release 2.4.2.** 

Voor de upgrade naar 2.4.2.4 is geen herindexering van het systeem nodig.

## **3. Client versie compatibiliteit**

De minimum client build voor deze patch is 4.105.

De aanbevolen versie van de Vubis Smart client voor server versie 2.4.2.4 is client build 4.116 (die beschikbaar wordt gesteld met patch 2.4.2.4).

Build 4.116 draait ook onder Windows Vista (Zie het document "Running VubisSmart client under Windows Vista.doc" voor meer informatie en beperkingen). Dit document is onderdeel van het upgrade package voor client versie 116.

### **4. Flexibele datum formaten – ondersteuning voor regionale datum formaten**

### **4.1 Inleiding**

Flexibele datum formaten zijn ingevoerd bij release 2.4.2. Hieronder volgt een meer complete uitleg van de impact hiervan. De online help is dienovereenkomstig aangepast.

### **4.2 Functionele beschrijving**

bepaald door de instellingen van het werkstation in het Operating System, in plaats van een vast formaat DD/MM/YY te gebruiken. Dit maakt het mogelijk regionale instellingen (zoals DD/MMM/YYYY) te gebruiken en consistent te blijven met het werkstation en zijn gebruikers.

De instellingen die het datum formaat bepalen zijn verschillend voor de Vubis Smart Client omgeving en de WebOpac omgeving.

*Infor adviseert ten zeerste om het jaar gedeelte van het datum formaat voor zowel systeem als werkstations wordt ingesteld op 4 posities voor het jaar ,zoals algemeen gebruikelijk is in de ICT wereld sinds het jaar 2000.* 

### **Client**

Op elk werkstation bepaalt Configuratiescherm / Landinstellingen / Aanpassen / tabblad Datum:

- - Verkorte datum formaat (Gebruikt voor datums door het gehele systeem, zoals vervaldatum, transactiedatum, datum uitvoer rapport, enz.);
- - Volledige datum formaat (d.w.z. invoeren/wijzigen Bibliografische records, \$\$DATUM voor berichten).

Dit betekent, dat het datum formaat voor output zoals berichten, rekeningen, bestellingen bij leveranciers, bepaald wordt door de instellingen op de diverse werkstations.

Het verdient daarom aanbeveling er voor te zorgen dat het datum formaat ingesteld op de diverse werkstations binnen de organisatie correct en consistent is.

### *Impact:*

Het invoeren en tonen van datums kan per regio verschillen en kan anders zijn dan de voorheen vaste Dag/Maand/Jaar instelling binnen geheel Vubis Smart.

Bijvoorbeeld:

Default Duits gebruikt het formaat DD.MM.YYYY (twee posities Dag en Maand gescheiden door een punt) met het volgende resultaat:

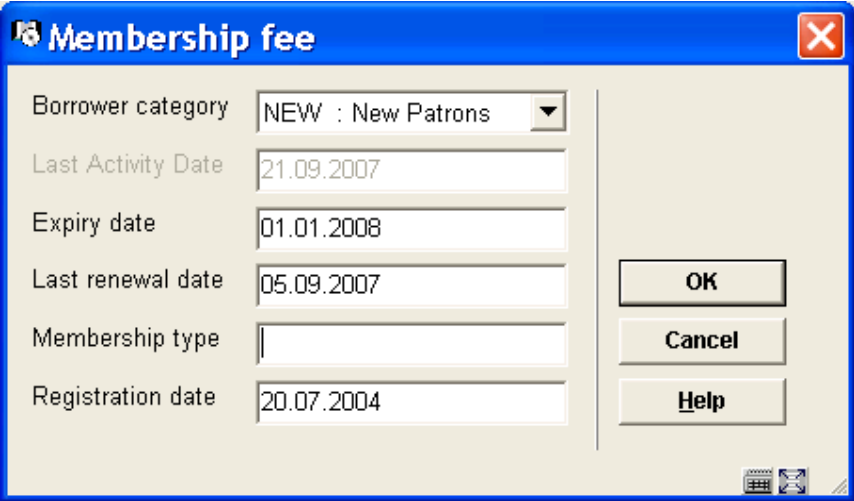

Default Engels, (USA) gebruikt het formaat M/D/YYYY (1 positie dag en maand) met het volgende resultaat:

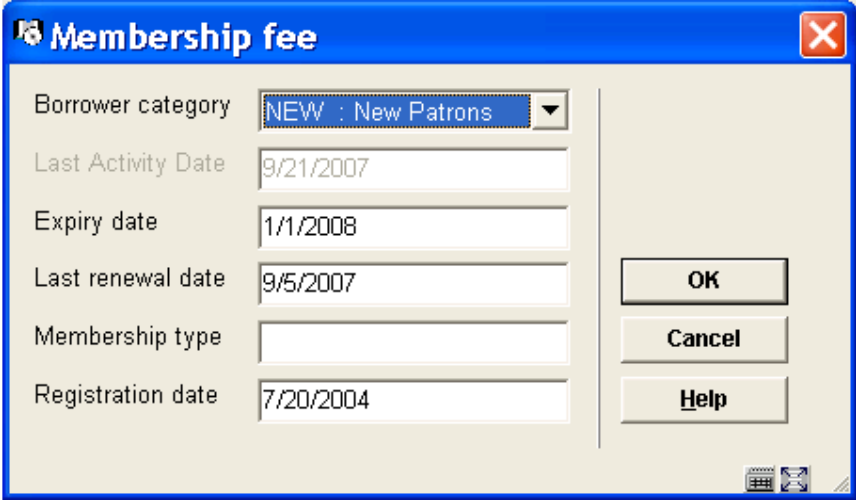

Default Engels (Australië) of Frans (België) is in het formaat D/MM/YYYY (1 positie dag, 2 posities maand) met het volgende resultaat:

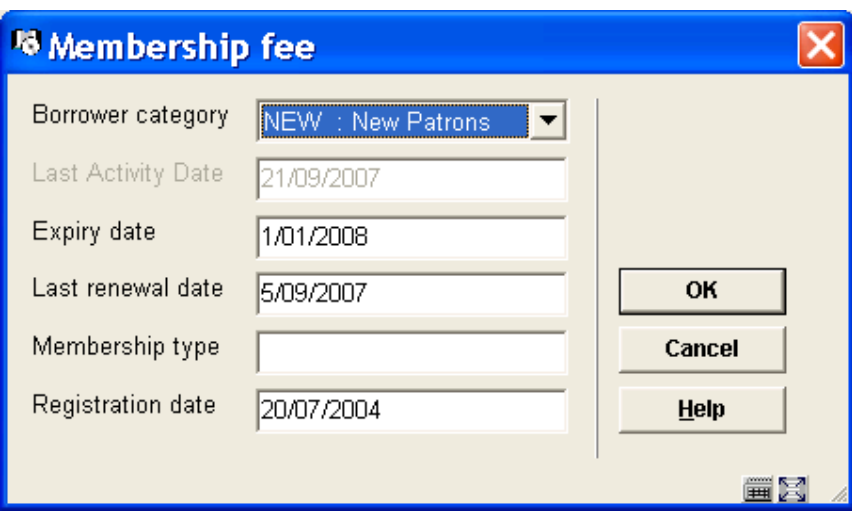

#### **Voorbeeld, veld Vervaldatum voor rappels**

Vroeger werd de datum 30 september 2007 als volgt weergegeven:

- Vervaldatum (DD/MM/YYYY): 30/09/07
- VIDEO J BEAUTY : 39959003542262
- -Titel: Beauty and the beast

Voor Nederlandse klanten waar de regionale datuminstelling DD/MM/YYYY is, resulteert dit in deze output:

- -Vervaldatum: 30/09/2007
- VIDEO J BEAUTY : 39959003542262
- **Titel: Beauty and the beast**

#### *Uitzonderingen:*

- - Sommige rapportages, zoals de 47X serie statistieken, vereisen nog steeds invoer van datums in specifieke volgorde en maken geen gebruik van flexibele datum formaten.
- - AFO481 – Diversen - SIP2 parameters kan gebruikt worden om specifieke datuminstellingen te definiëren voor SIP2 apparatuur.

### *Let op*

*AFO 452 – Het datum formaat voor rappels en dergelijke is afkomstig van het werkstation.* 

### **WebOpac**

Aangezien een browser geen toegang heeft tot de instellingen van het Operating System, dient het datum formaat dat wordt gebruikt in de Vubis Smart WebOpac in de applicatie gedefinieerd te worden. Dit wordt gedaan in AFO 651 – Systeem datum formaten.

Deze AFO wordt gebruikt om de invoer- en display datum voor de WebOpac vast te leggen.

Als hier niets gedefinieerd is, wordt het default formaat DD/MM/YY gehanteerd.

### **5. iDEAL betalingen**

### **5.1 Inleiding**

Speciaal voor de Nederlandse markt is een interface ontwikkeld die betalingen via iDEAL mogelijk maakt..

De "iDEAL" implementatie is vergelijkbaar met en een uitbreiding van de implementatie van creditcard betalingen via de "BucksNet" service provider in het Verenigd Koninkrijk. De werkwijzen zijn vergelijkbaar, hoewel de technische details op sommige punten verschillen.

Wanneer een lener electronisch wenst te betalen, bepaalt het systeem het totale openstaande bedrag en geeft deze informatie door aan het iDEAL systeem, met voldoende informatie om de bibliotheek, de betaler en dergelijke te kunnen identificeren.

Wanneer men klikt op het "Credit/Debit card payment" icoon (vanuit de applicatie OF

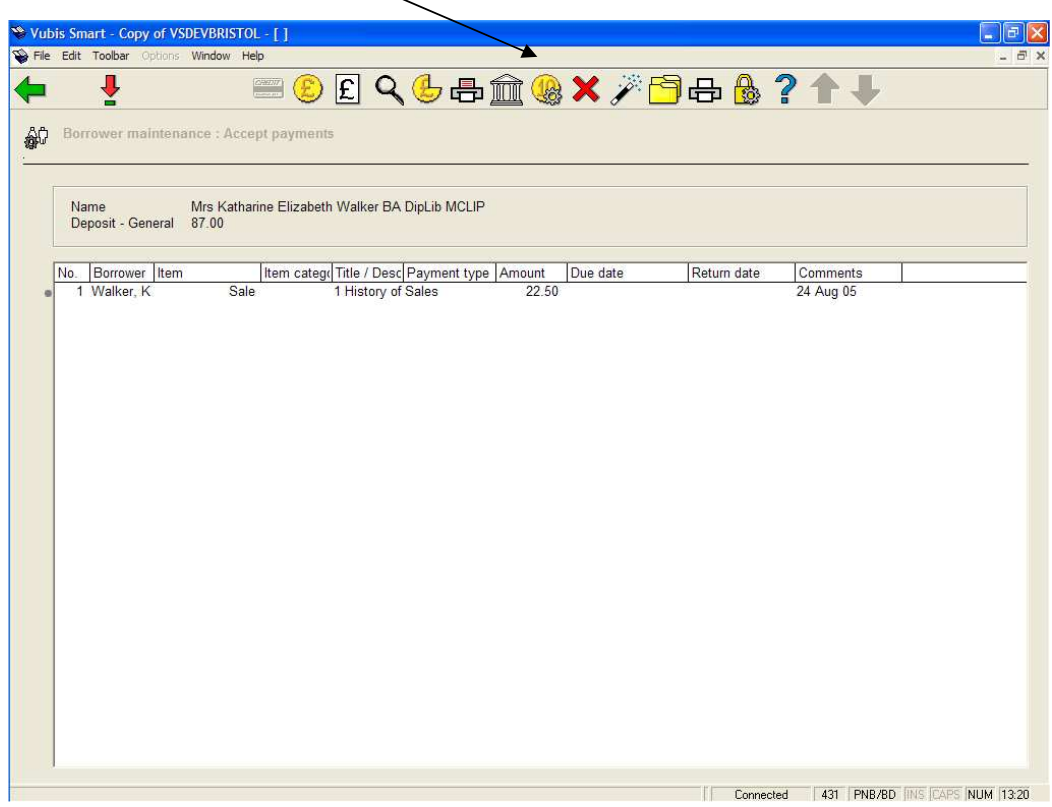

WebOpac), wordt er een Web sessie gestart met een samenvatting van de betalingsdetails, waarbij gevraagd wordt om bevestiging van de betaling.

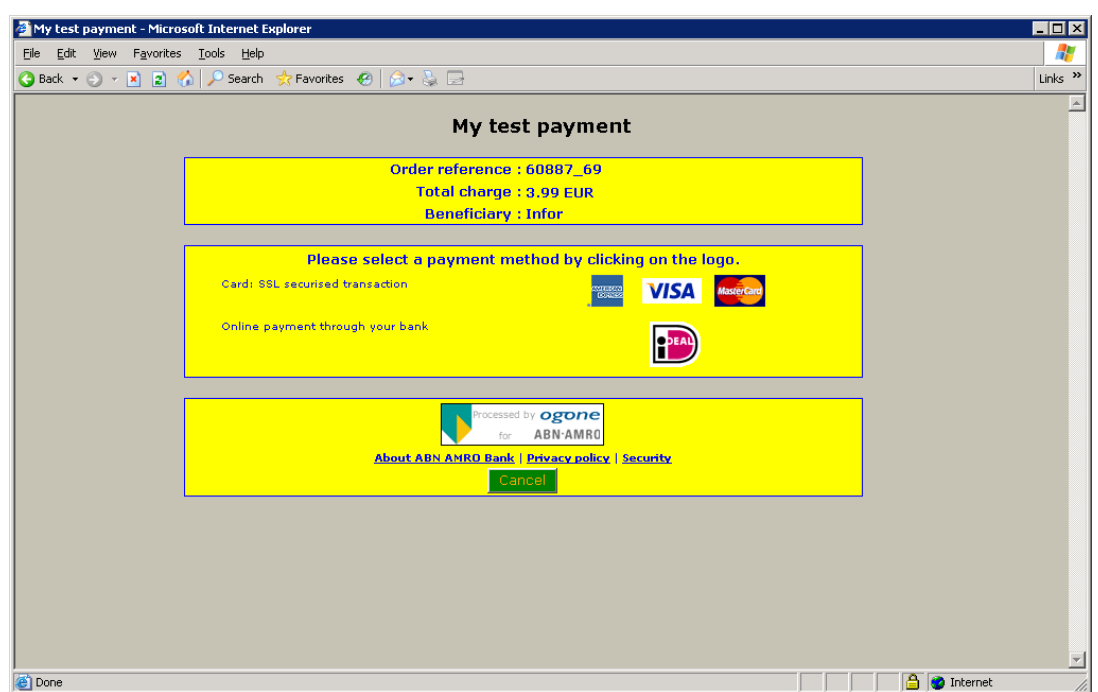

De hier beschikbare opties zijn afhankelijk van de configuratie.

Wanneer de betaling wordt geaccepteerd, of anderszins, komt de gebruiker terecht op een van de volgende schermen.

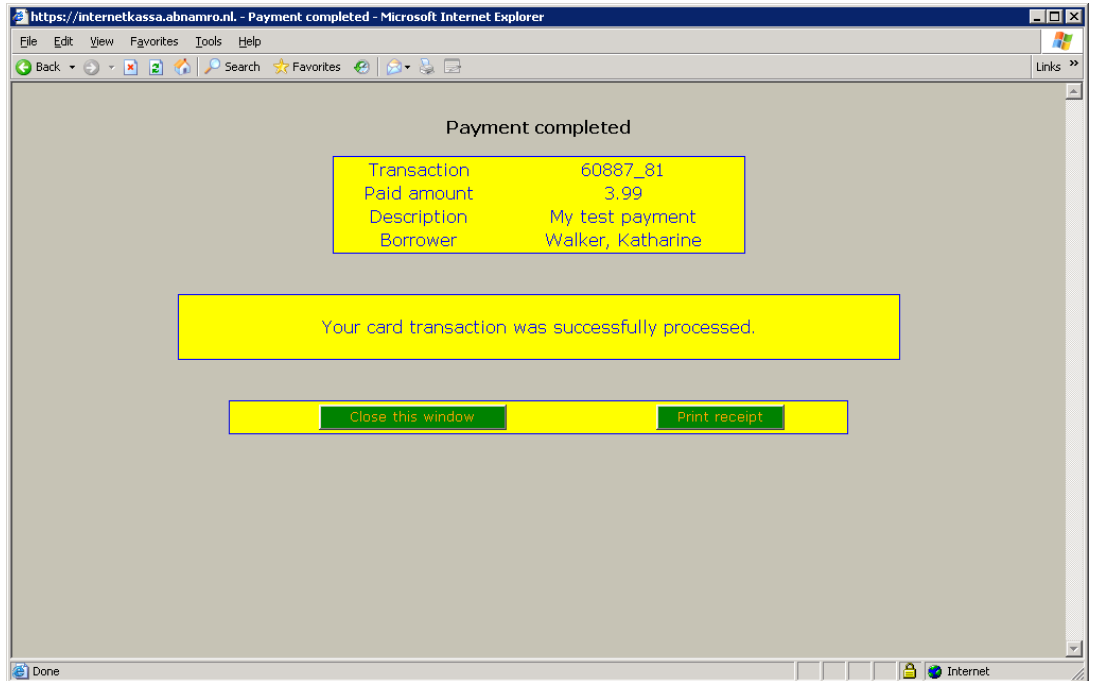

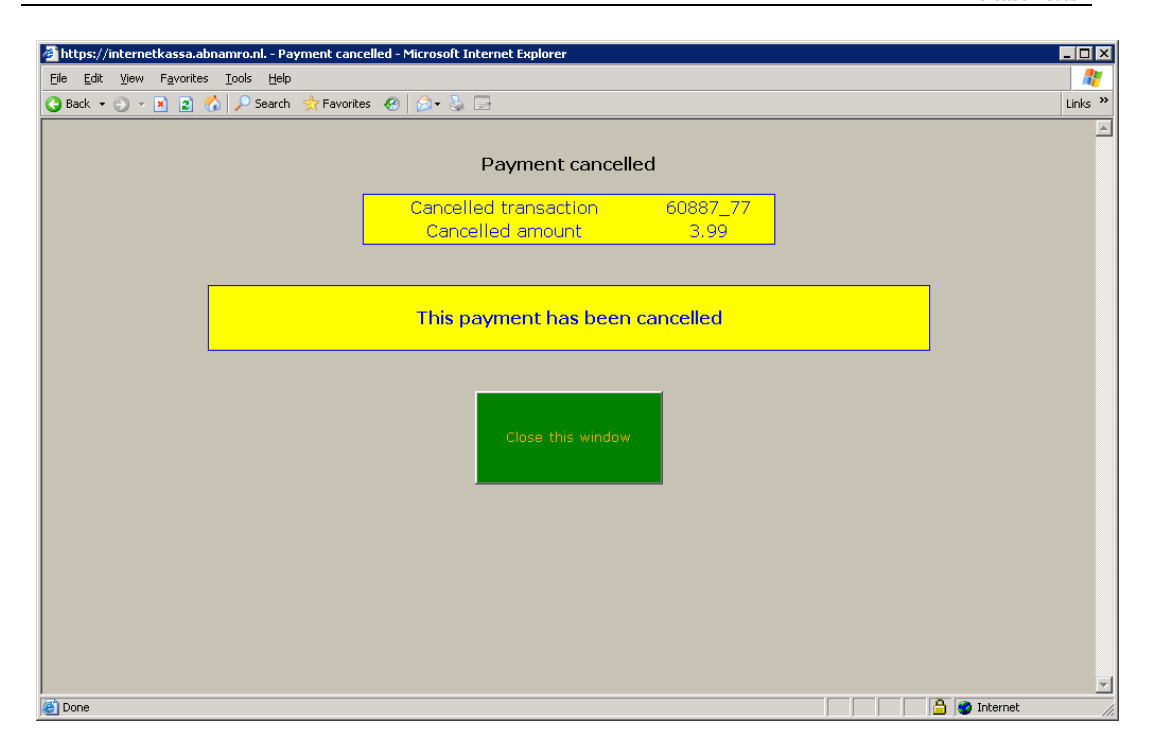

Vermeldenswaard is, dat de kleuren en lettertypen kunnen worden aangepast door de bibliotheek om aan te sluiten bij de "look and feel" van de eigen Website (zie het onderdeel Configuratie hieronder).

In feite bieden de diverse service providers uitgebreide mogelijkheden hiervoor, maar dit dient de bibliotheek rechtstreeks met de service provider op te nemen.

### **5.2 Configuratie**

### **Kosten per locatie**

Om het iDEAL betaalsysteem te implementeren is het nodig om Kosten per locatie en Financiële groepen in AFO 497 te configureren.

Het is kortom mogelijk dat betalingen aan de bibliotheek aan meerdere organisaties gedaan kunnen worden (bijvoorbeeld bij een consortium). Om er voor te zorgen dat betalingen via iDEAL bij de juiste organisatie terecht komen, zou het nodig zijn om diverse rekeningen te definiëren voor het iDEAL systeem (bij verschillende banken). Wanneer er kosten betaald worden, moet het systeem er achter kunnen komen welke rekening gebruikt dient te worden voor de verbinding met iDEAL. En daarvoor is het noodzakelijk te weten bij welke organisatie het geld voor een bepaalde post daadwerkelijk thuishoort.

#### **Specifieke parameter instellingen**

Bij de Credit card betaalopties is een veld toegevoegd aan het invulscherm voor de Credit card limieten en opties.

De nieuwe optie op dit scherm is "Service provider", uit de dropdown lijst kunnen de volgende keuzes gemaakt worden

None BucksNet iDEAL

Deze parameter is SYSTEEM breed. Dus voor het totale systeem kan slechts één service provider gekozen worden – wanneer er daadwerkelijk aparte organisaties (rekeningen) zijn, dan kunnen deze aparte rekeningnummers hebben, MAAR ze moeten allemaal dezelfde service provider gebruiken. Het is theoretisch mogelijk om van service provider te veranderen binnen de levenscyclus van het systeem, maar daarvoor dient u de hulp van Infor in te roepen.

De te gebruiken service provider kan van 'geen' in één van beide providers veranderd worden, maar kan daarna NIET meer gewijzigd worden. Wilt u dit wel wijzigen, dan dient u de hulp van Infor in te roepen.

#### **Parameters financiële groep**

Wanneer "iDEAL" is gekozen wordt als service provider, zal het invulscherm er anders uitzien dan bij BucksNet:

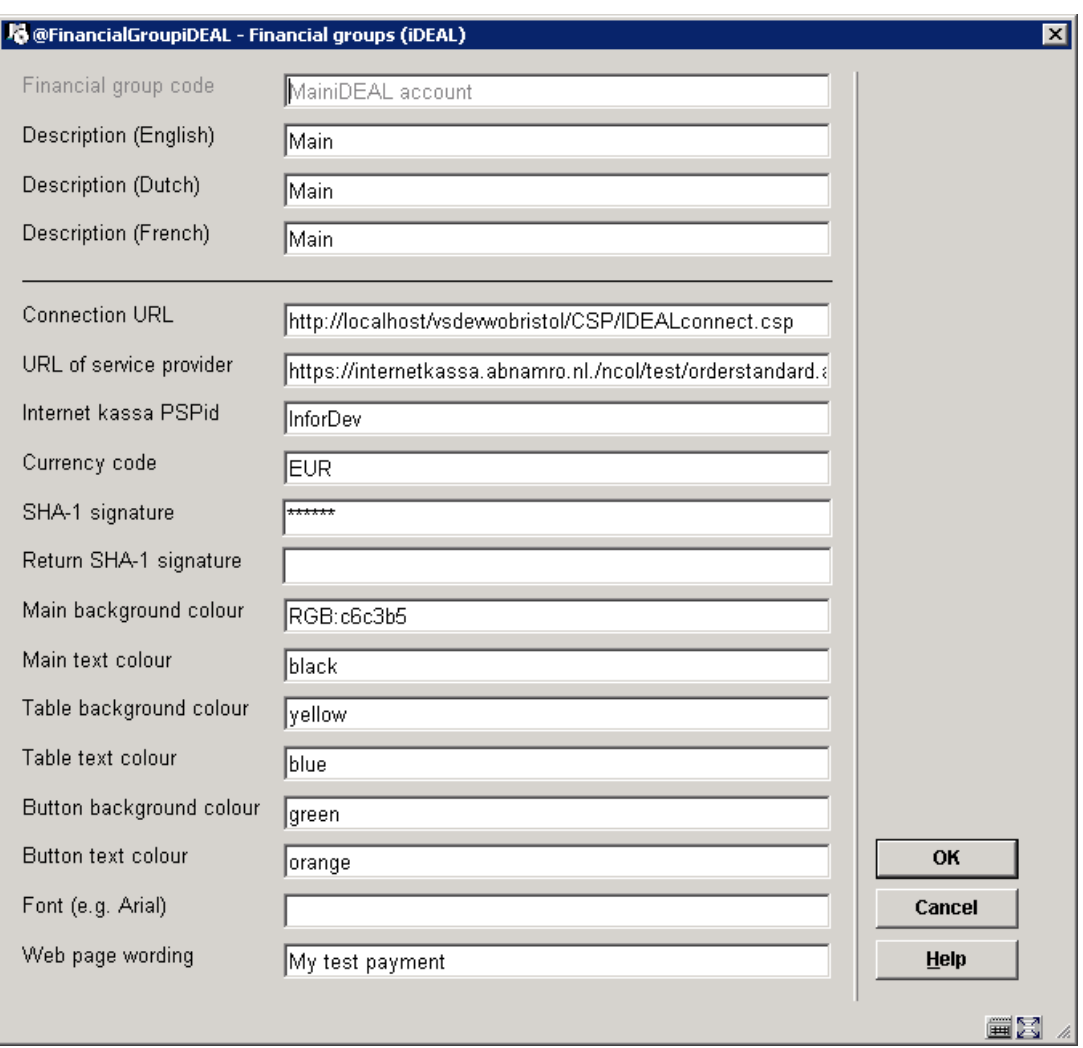

#### **Betalingen toestaan vanuit de WebOpac**

 $\mathbf{L}$ 

 $\overline{\mathbf{v}}$ 

Er is een optie onder Gebruikersactiviteiten in de WebOpac Preferences waarmee bepaald kan worden of electronische betalingen zijn toegestaan (per profiel).

Borrower can use credit/debit card payments

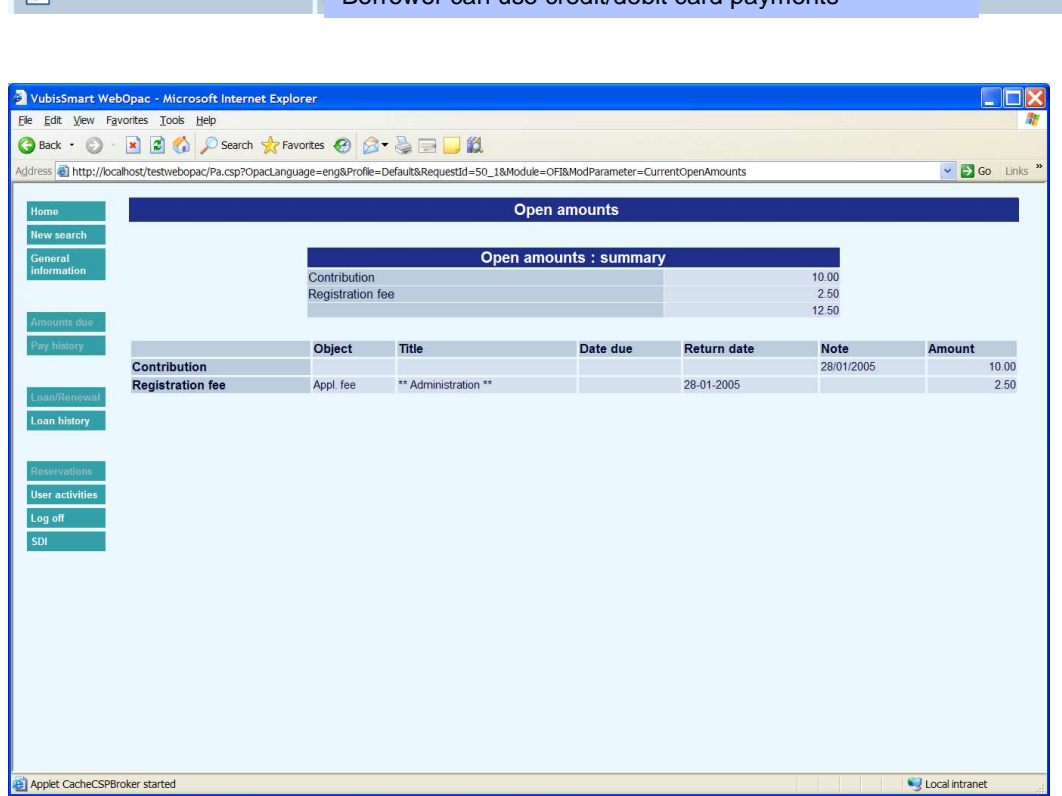

Electronische betalingen kunnen worden geïnitieerd vanaf het scherm Gebruikersactiviteiten – Openstaande bedragen, zie het voorbeeld hierboven. Wanneer de hierboven genoemde parameter is aangevinkt, zal er een extra button beschikbaar zijn voor electronische betalingen. Dit is mede afhankelijk van de omstandigheden (bijvoorbeeld of het totale bedrag hoger is dan het gespecificeerde minimum voor electronische betalingen)

Wanneer deze optie wordt gekozen zal de lener worden doorgelinked naar het scherm van de service provider.

### **Betaalscherm vanuit applicatie**

De optie om electronisch te betalen wordt aangeboden via AFO414/431 – Registratie kasontvangsten. Er kan een extra "credit card" icoon aangeboden worden.

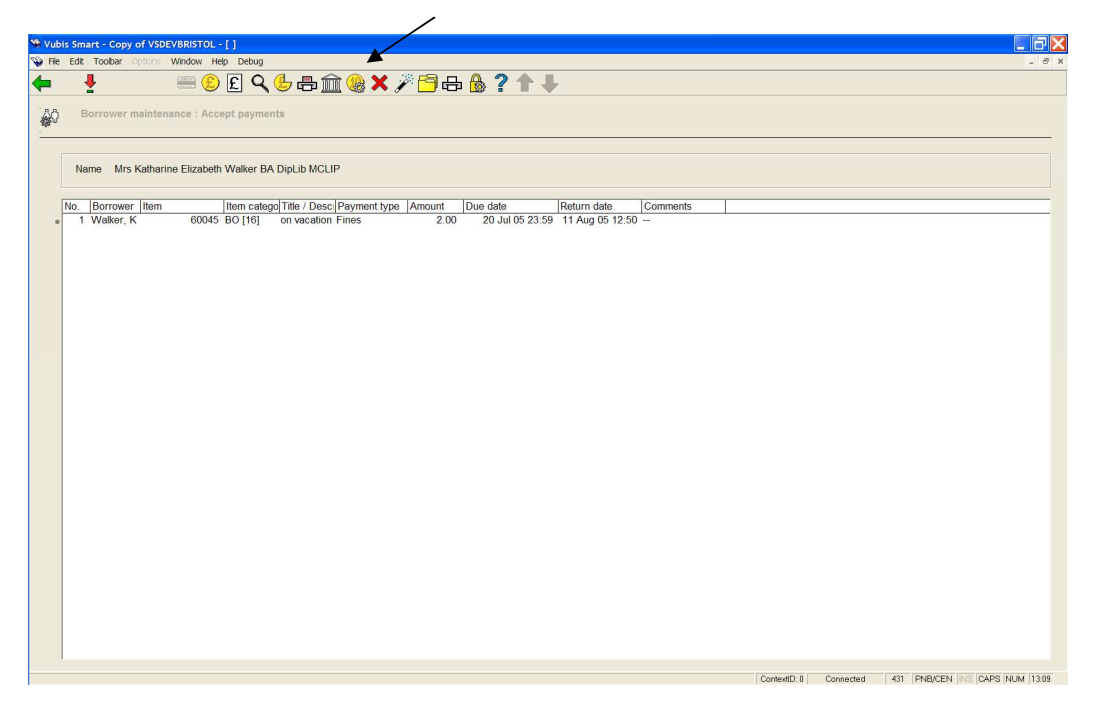

Deze optie is alleen actief wanneer het totaal te betalen bedrag groter is dan het minimum bedrag gespecificeerd bij de configuratie van electronische betalingen.

Het systeem zal vragen wie er de betaling gaat verrichten. Het kan bijvoorbeeld voorkomen dat één persoon betaalt voor de gehele familie. In zo'n geval toont het betaalscherm posten voor diverse leners. Dan is het nodig om enige details (m.b.t. de rekeninghouder) mee te geven aan de service provider zodat een correct betaalbewijs geprint kan worden.

### **Vrije betalingen en contributie**

Dezelfde workflow is van toepassing bij het doen van een "vrije betaling" of betaling van contributie. Of dit is toegestaan wordt geconfigureerd in AFO 494 – deze parameter is locatie specifiek.

#### **Financiële en transactiegeschiedenis van de lener**

Er wordt een uniek transactienummer toegekend aan een electronische betaling. In de "Transactiegeschiedenis" van de lener (en de bijbehorende detailschermen) worden deze gegevens getoond (zie hieronder).

Er zijn 5 transactietypen :

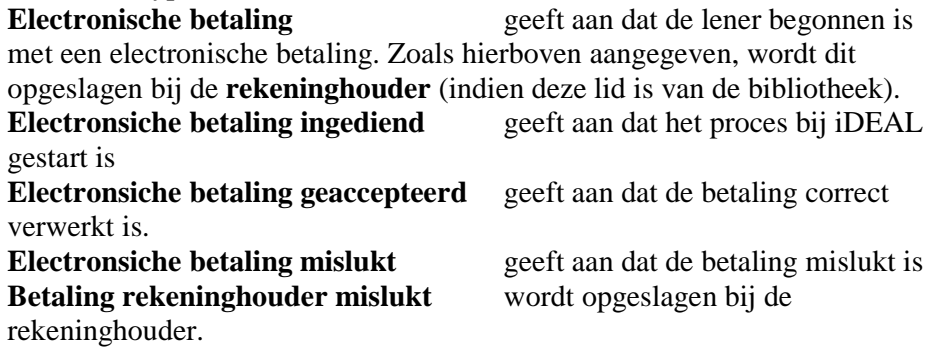

### **Online Displays gedurende verwerking van de betaling**

Gedurende dit proces worden de openstaande posten gemarkeerd als "onder voorbehoud betaald". Aangezien er een apart browser scherm wordt geopend, is het mogelijk dat de lener ook wordt opgevraagd in andere sessies van WebOpac of applicatie.

In dit geval worden alle betaalopties 'bevroren' en wordt er een melding getoond voor elke lener van het betaalscherm alsmede op het open bedragen scherm van de WebOpac.

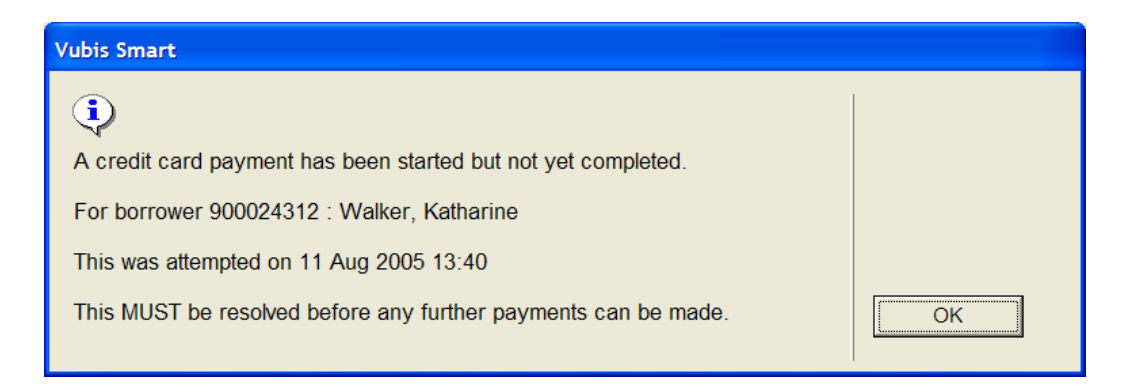

Dit kan natuurlijk ook gebeuren wanneer de verwerking bij de service provider werd onderbroken, bijvoorbeeld door een Internet probleem. Vanwege de beveiligingsimplicaties kan dit alleen 'ontrafeld' worden via een aparte functie.

### **Succesvolle betaling**

Wanneer een betaling succesvol was, geeft de service provider dit terug middels een Vubis Smart web pagina zoals eerder beschreven.

Deze web pagina heeft twee functies – ten eerste een bevestiging door Vubis Smart. De verwoording kan door de bibliotheek bepaald worden, maar zou iets moeten zijn als

Uw electronische betaling is correct verwerkt.

met een "Sluit venster" button om het scherm af te sluiten.

Tevens zorgt dit proces ervoor dat alle relevante transacties als volledig betaald gemarkeerd worden.

### **Mislukken**

Wanneer de web pagina aangeeft dat de betaling mislukt is kan dit betekenen dat er een probleem was (bij de service provider).

In dat geval wordt een browser scherm geopend met de foutmelding. Een reden voor het mislukken kan hier getoond worden.

De markering "onder voorbehoud betaald" wordt door het systeem 'ongedaan' gemaakt.

#### **Annulering**

Wanneer de lener de betaling geannuleerd heeft wordt er ook een web pagina geopend om hier een bevestiging van te tonen. Ook in dit geval wordt de markering "onder voorbehoud betaald" door het systeem 'ongedaan' gemaakt.

#### **Kaarttransactie rapporten**

Vubis Smart maakt het genereren van rapporten mogelijk die in min of meer hetzelfde formaat zijn als de rapporten van de service provider. Hierdoor kunnen deze rapporten met elkaar vergeleken worden om te controleren of datgene wat Vubis Smart "denkt" dat er gebeurd is overeenkomt met wat er daadwerkelijk bij de service provider opgeslagen is.

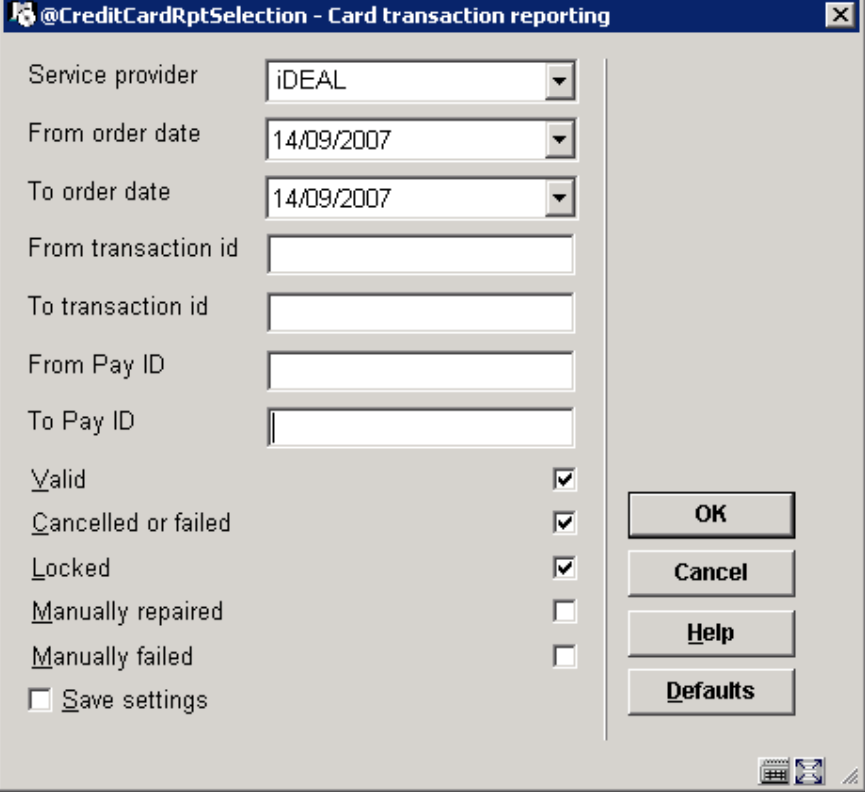

Nadat u deze optie heeft gekozen verschijnt een invulscherm:

dit leidt naar een overzichtsscherm dat vergeleken kan worden met het rapport van de service provider.

#### **Vertalingen voor de WebOPAC en personeel**

Hoewel formeel de schermen worden geïnitieerd vanuit de WebOpac, worden ze gedeeld door betaalopties in de WebOpac en de client (voor personeel). De specifieke verwoordingen zoals geleverd bij Vubis Smart zijn hetzelfde voor beide situaties.

De configuratie bij de service provider biedt vele mogelijkheden, dus zijn deze verwoording vrij algemeen gehouden. Onderstaande schermen maken het mogelijk de meegeleverde verwoordingen te wijzigen EN WebOpac teksten in alle aangeboden talen toe te voegen. Aangezien dit geldt voor zowel WebOpac als client, wordt het beheer hiervan via de client applicatie gedaan.

Dit kan gedaan worden voor elke financiële groep (d.w.z. elk account bij de service provider). Gebruik hiervoor het icoon Taalopties.

Na het kiezen van een taal worden de actuele teksten getoond. Om dit te wijzigen kan een regel geselecteerd worden waarna andere tekst ingetikt kan worden. De oorspronkelijke tekst wordt ook bewaard en getoond, zodat men weet waar het bij hoort.

#### **CheckList**

Hieronder volgt een checklist van de zaken die ingesteld moeten worden:

a. AFO497 Credit card betaalopties – Credit kaart limieten en opties

b. AFO497 Kosten per locatie configureren voor elk betaaltype

c. AFO497 Financiële groepen minmaal 1 groep, om de paarmeters voor verbinding met de service provider te kunnen instellen

Tevens worden hier taalafhankelijke berichten ingesteld.

d. AFO497 Financiële groep voor de actuele locatie Elke locatie waar electronisch betalen is toegestaan dient gekoppeld te zijn aan de relevante Financiële groep.

e. WebOpac parameters WebOpac Preferences - Gebruikersactiviteiten

### **6. OpenVlacc lader – nieuwe AFO 137**

### **6.1 Inleiding**

De centrale Vlacc catalogus in België geeft haar klanten de mogelijkheid om records via Z39.50 over te halen naar hun lokale systeem. De klant dient hiervoor een PERL script te installeren dat door de Vlacc organisatie beschikbaar wordt gesteld. Dit script haalt zogeheten 'signaalbestanden' op uit het Vlacc systeem die aangeven welke records zijn toegevoegd of gewijzigd. Alleen records waaraan een plaatskenmerk van de klant gekoppeld is worden hierin opgenomen. Deze functionaliteit noemen we "OpenVlacc".

Voor Vubis Smart is een speciaal laadprogramma ontwikkeld dat automatisch de signaalbestanden verwerkt die zijn opgehaald door het PERL script. Een belangrijk kenmerk van de lader is, dat gerelateerde records automatisch opgehaald kunnen worden, zelfs als deze niet in het signaalbestand voorkomen.

Hoewel de implementatie in vele opzichten verschilt, is het basisprincipe vergelijkbaar met de OUF lader die door diverse Nederlandse klanten wordt gebruikt voor het automatisch ophalen van records uit de Pica GGC database.

### **6.2 Functionele beschrijving**

De OpenVlacc lader wordt beheerd via AFO 137 – deze AFO heeft een menu met de volgende opties:

- Start laadprogramma
- Stop laadprogramma
- **Parameters**

De lader wordt gestart als een permanent achtergrondproces, middels de standaard Vubis Smart functionaliteit voor het uitvoeren van processen. Nadat het proces wordt gestopt, wordt er een rapport aangemaakt dat via AFO 642 kan worden geraadpleegd.

De lader slaat alle logging en rapportage informatie op in de global ^DataVlacc. De parameters worden gedefinieerd met behulp van de derde menuoptie.

### **7. Indexering – AFO 157 / 158**

### **7.1 Inleiding**

Er zijn diverse wijzigingen aangebracht in het indexeren in AFO 157 en 158. De belangrijkste worden hieronder toegelicht.

### **7.2 Invulscherm indexeerprofiel**

Er was een scherm om een profiel toe te voegen / wijzigen en een ander scherm om het profiel uit te voeren. Op het uitvoerscherm zaten opties die ook bij toevoegen / wijzigen horen en andersom.

Daarom is het beter beide schermen identiek te maken. Dit heeft als voordeel dat alle parameters die nodig zijn voor het uitvoeren kunnen worden opgeslagen in het profiel.

Er zijn drie varianten van dit invulscherm:

- Een voor indexeren in de bibliografische indexen in het geval deelindexen zijn geïnstalleerd: ^SysDD("Auth","Indexes","General","\*","GeneralProperties","Part
- ialIndexes","\*")=1 • Een voor indexeren in de bibliografische indexen zonder dat deelindexen zijn geïnstalleerd. Dan wordt niet de vraag "Herbouw Deelindex-informatie vóór het indexeren?" gesteld
- Dan wordt niet de vraag "Herbouw Deelindex-informatie vóór het indexeren?" gesteld, noch de vraag "Ook authorities indexeren?"

Een belangrijk verschil met het oude scherm voor het uitvoeren van het profiel, is dat de optie "Update type", met de keuze uit "Toevoegen" en "Verwijderen", is vervangen door een aanvinkvakje "Verwijder uit indexen".

### **7.3 Bekijken gedetailleerde informatie uit Index Processing Log**

Er is een nieuwe optie (icoon 'vergrootglas') beschikbaar op de AFO 157 / AFO 158 schermen, waarmee een samenvatting wordt gegeven van alle uitgevoerde profielen via respectievelijk AFO 157 of AFO 158. Voorbeeld:

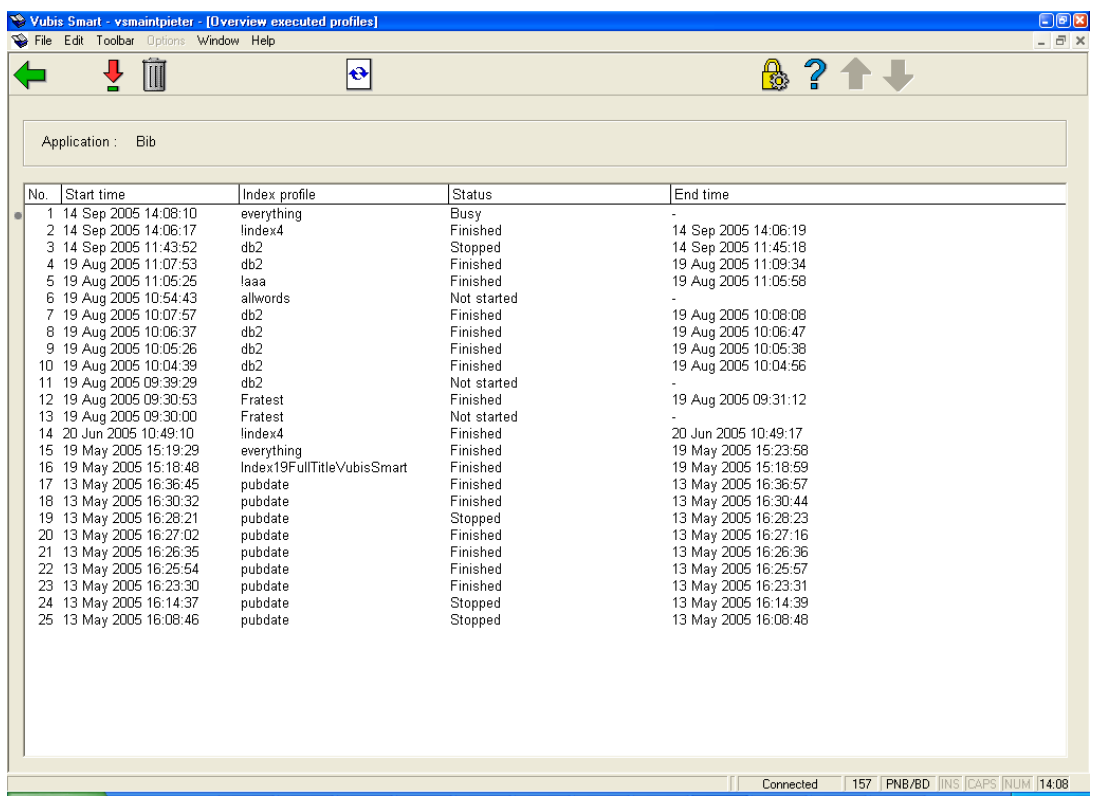

De display is in omgekeerde chronologische volgorde van uitvoeren. De status kan zijn "Bezig", "Beëindigd", "Niet gestart" of "Gestopt".

Selecteer een regel voor meer details. Er wordt een rapport getoond in een apart Venster, bijvoorbeeld:

```
Index report 
Profile: Ryear2 
Started on 21 Jun 2007 at 20:20:24 
Finished on 21 Jun 2007 at 20:20:33 
The indexing was started by user ADMIN (System Administrator) 
The following indexes are treated: 
     Database: 2 (Vubis Smart database ) 
           Index: Ryear2 (Restriction on year 2) 
ONLY the basic indexes are indexed, NOT the permuted indexes 
Indexing in namespace: VUBIS 
After indexing, the indexes are moved to the search namespace 
Stop indexing after how many errors: 100 
The following indexes have been built: 
Index Ryear2 (Database 2) in 5 seconds 
There are no errors
```
U kunt ook een regel verwijderen uit de display en het historische overzicht. Dit heeft geen invloed op de indexering zelf

### **7.4 Deelindexen**

.

Met de nieuwe bitmap structuur is er nu een index Partial. Wanneer de gebruiker de optie "Herbouw Deelindex-informatie vóór het indexeren?" kiest, dan moet deze Partial ook altijd worden herbouwd.

Er zijn twee mogelijke foutsituaties:

- - Bij het indexeren van meerdere indexen en de keuze van de optie "Herbouw Deelindex-informatie vóór het indexeren?", moet de index "Partial" ook in de lijst van te herbouwen indexen staan.
- - Bij het indexeren van de complete en de keuze van de optie "Herbouw Deelindex-informatie vóór het indexeren?", moet de index "Partial" ook hier staan:

```
^SysDD("Bib","Indexes","IndexDefs","Partial","GeneralProperties", 
"Databases","*")=[list of databases]
```
### **7.4.1 Herstart deelindexen**

Tot nu toe was het zo dat wanneer indexering werd onderbroken tijdens de bouw van de deelindexen, herstarten niet mogelijk was. Bij herstarten werd toch weer van voren af aan begonnen. Vanaf nu is herstarten ook mogelijk voor deelindexen.

### **7.4.2 Herstarten na algemene fatale fout**

Tot nu toe was het zo dat wanneer indexering werd onderbroken tijdens de bouw van de deelindexen, herstarten niet mogelijk was. Bij herstarten werd toch weer van voren af aan begonnen.

Vanaf nu is doorgaan met de indexering ook mogelijk.

Een van de redenen voor een algemene fatale fout is een fout gedurende de initialisatie van het formaat van de database. In dat geval start de indexering weer bij de vorige index.

### **7.5 Meervoudige database indexen & bitmap indexen**

In de oude index structuur was er een tijdelijke oplossing voor meervoudige database indexen. (Zie hieronder). Een meervoudige database index die bijvoorbeeld werd gebruikt voor databases 2,4 en 6 had deze structuur:

```
^IndexBib("2,4,6","Fratest",1,"*","R","THE CHILD NUMBER 1 
.2.1128")=1~~dut^^^^^58857^^1^^^~~1^200.001.*|$a.001.*,4
```
Met de komst van de bitmap indexen is er gekeken naar een betere oplossing, omdat er in de bitmap structuur een tak is voor het database ID. In de bitmap index structuur ziet het er zo uit:

```
^BitIndexBib("Fratest",1,"*",2,0)=<<$C(147,1)_"ú"_$C(0)_"^"_$C(4)_"g"_$C(4,1
41,4,3,6)_"¦"_$C(6)_"ª"_$C(6)_"È"_$C(6,10,7)_"Å"_$C(7)_"Ì"_$C(7)>> 
^BitIndexBib("Fratest",1,"*",4,0)=<<$C(151,1)_"W"_$C(0)_"d"_$C(0)_"°"_$C(2)>
> 
^BitIndexBib("Fratest",1,"*",6,0)=<<$C(149,1,10,0)_"J"_$C(0)>>
```
Maar gepermuteerde indexen hebben geen database:

```
^IndexCycleBib("Titlebib"," CENTURY\EIGHTEENTH")=EIGHTEENTH CENTURY 
^IndexCycleBib("Titlebib"," COLOURED\CREAM")=CREAM COLOURED
```
Daarom hebben we de volgende oplossing bedacht.

Bij het indexeren zijn er twee situaties:

- Indexering van een of meer indexen
- Indexering van de gehele database

#### Indexering van een of meer indexen

#### *Oude situatie*

Wanneer een of meer indexen worden gebouwd, was er een subroutine die keek of er indexen waren voor meervoudige databases en verwijderde die alvorens het werkelijke indexeren te starten:

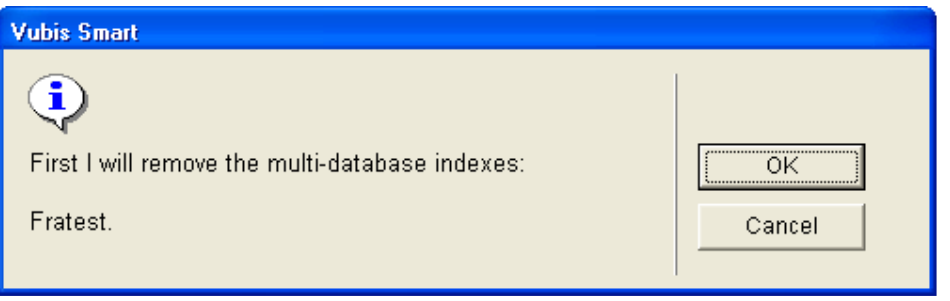

#### *Nieuwe situatie*

Deze controle is nu niet meer nodig omdat de index structuur het verwijderen van de index heeft vereenvoudigd.

#### Indexering van de gehele database

#### *Oude situatie*

Wanneer de gehele database wordt geïndexeerd en deze database bevat indexen die gebruikt worden in een andere database, dan wordt de volgende melding getoond:

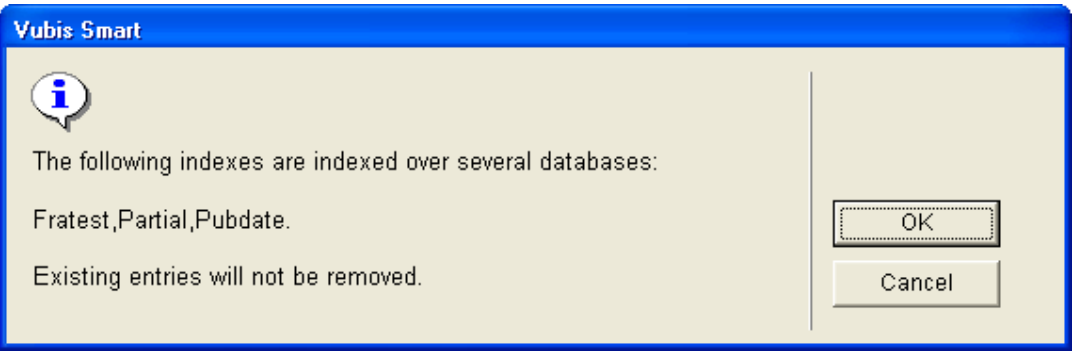

Dit was echter geen goede oplossing, omdat indexen kunnen verwijzen naar nietbestaande records.

#### *Nieuwe situatie*

De oplossing is nu dat deze meervoudige database indexen **niet** worden geïndexeerd bij het indexeren van een gehele database.

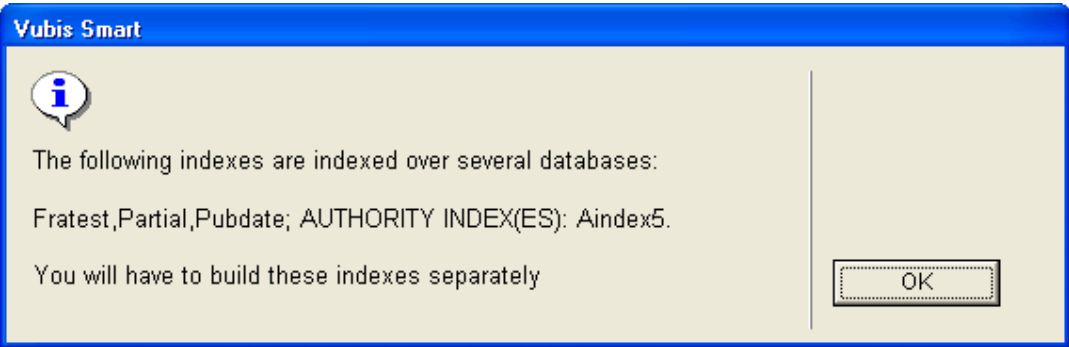

### **7.6 Overige**

### **7.6.1 Default namespace**

Oude situatie

Bij het maken van een nieuw profiel, was de default de eerste namespace in de lijst. Dit zou [Default setting] moeten zijn.

Bij het wijzigen van een profiel is er ook geen optie [Default setting] beschikbaar. Deze optie is alleen beschikbaar bij het uitvoeren van het profiel.

Hoe het zou moeten zijn:

[Default setting] moet overal beschikbaar zijn en het moet de default zijn bij het toevoegen van een nieuw profiel.

Oplossing:

Dit is opgelost omdat we nu altijd hetzelfde scherm hebben voor toevoegen, wijzigen en uitvoeren van een profiel.

### **7.6.2 Beveiliging tegen corrupte info**

Aanpassingen in MONINDEXextractVariables^JIndexInteractiveInfo om te voorkomen dat het systeem crasht wanneer er informatie ontbreekt.

### **7.6.3 Herstart controle**

In de oude situatie wordt de gehele global ^MONINDEX doorlopen om te zien of een van de indexen die nu herbouwd moet worden eerder niet succesvol beëindigd is.

Dit is aangepast, nu wordt alleen gekeken naar de laatste uitvoering van elk van de profielen.

### **7.6.4 Tekstuele wijzigingen**

Alle verwijzingen naar MONINDEX zijn verdwenen, omdat de gebruiker nu niet meer MONINDEX hoeft te gaan kijken.

### **8. Een automatische "harvester" voor bibliografische records**

### **8.1 Inleiding**

Vubis Smart ondersteunt nu een zogeheten automatische "harvester" voor bibliografische records, met gebruikmaking van Z39.50 als het protocol.

Deze "harvester" automatiseert de workflow voor "copy cataloguing", waarbij je de Z39.50 catalogiseerprofielen gebruikt om Z39.50 doelbestanden te doorzoeken en het samenvoegen van data in het oorspronkelijke record mogelijk wordt gemaakt.

### **8.2 Algemene beschrijving van de workflow**

Een standaard importprofiel wordt gedefinieerd in AFO 133, waar de volgende zaken worden gespecificeerd: Z3950 input record type; conversies indien nodig, match & merge criteria, doeldatabase en template, enz.

Dit importprofiel is gebaseerd op de definitie voor de Z3950 Database. Een Z3950 doelbestand wordt bepaald voor de te kopiëren records, en een catalogiseerprofiel wordt gemaakt om een link te leggen tussen het oorspronkelijke recordnummer en het bronbestand voor kopiëren. Zie AFO651 / Z3950 Parameters / Target Profielen / Catalogiseerprofielen voor details.

Er wordt een selectieprofiel gedefinieerd in AFO 141 om een lijst van bibliografische records op te halen. Er zijn twee velden toegevoegd op het invulscherm voor het aanmaken van een selectieprofiel: 'Update type' en 'Update profiel', deze zijn alleen van toepassing op selecties uit het bibliografische bestand.

- update type dit is een dropdown lijst met alleen, op dit moment, Update bibliografische records
- update profiel dit is een dropdown lijst met geldige Z39.50 catalogiseerprofielen

Dit selectieprofiel kan worden uitgevoerd op een voorgedefinieerde bewaarlijst of kan gebruikt worden om een nieuwe bewaarlijst te maken. Het systeem doorloopt de resulterende bewaarlijst en verwerkt elk bibliografisch record als volgt:

#1 – A Z39.50 zoekactie wordt gestart met de specifieke zoekcriteria binnen het gekozen catalogiseerprofiel. Dit kan zijn EAN, ISSN, ISBN of vergelijkbare specifieke zoeksleutels.

#2 – Deze vraag resulteert in een van drie mogelijke opties:

- $\sqrt{\phantom{a}}$  er wordt geen record gevonden er wordt een bericht weggeschreven in een rapport
- √ er wordt één record gevonden het bibliografische record wordt bijgewerkt met behulp van de standaard laad en update tools
- √ er wordt meer dan één record gevonden er wordt een bericht weggeschreven in een rapport

De fouten / verwerking rapporten kunnen worden geraadpleegd met de standaard mogelijkheden in AFO 642 in een standaard txt formaat.

### **9. RSS aanpassingen**

### **9.1 Inleiding**

Vereist waren

- 1. Maak de daemon betrouwbaarder, door minder CPU te gebruiken en Cache class voor XML te gebruiken.
- 2. Meer en betere informatie in de WebOpac

### **9.2 1. Maak de RSS daemon betrouwbaarder**

De RSS daemon is het programma dat voortdurend draait om te controleren of er nieuwe feeds beschikbaar zijn voor de actieve kanalen.

De eerdere versie van de RSS daemon gebruikte vaak alle CPU.

Deze daemon is deels herschreven. Er wordt nu gebruik gemaakt van de zogeheten SAX parser, een standaard voor parsing van XML. Het resultaat is dat het RSS daemon programma veel stabieler is en niet meer alle CPU gebruikt.

De SAX parser kent een strikte interpretatie van XML. Kanalen die deze regels niet volledig volgen kunnen niet worden gebruikt. Fouten treden vooral op bij definities van karaktersets. De default karakterset van XML is UTF-8. Dus wanneer een kanaal een diacritisch teken stuurt in een andere karakterset dan UTF-8 en dit is niet gedefinieerd in de header, dan resulteert dit in een SAX parser fout en kunnen de gegevens niet opgehaald worden.

(Het is vaak wel mogelijk zo'n pagina correct te tonen in een Internet Browser, omdat deze toleranter zijn dan SAX.)

### **9.3 Aanpassingen in de WebOpac**

Op de startpagina is de layout gewijzigd. De display is gesorteerd op categorie.

De getoonde datum is de RSS "LastBuildDate" indien beschikbaar, of anders de datum dat de laatste update werd uitgevoerd door de Vubis Smart RSS daemon. Het datum formaat van RSS is RFC 822 of RFC 3339. Beiden zijn altijd in het Engels:

Dit wordt geconverteerd naar een lokale datum in de lokale taal.

Voorbeeld:

<**pubDate**>Tue, 03 Jun 2003 09:39:21 GMT</**pubDate**>

wordt vertaald in:

"Dinsdag, 3 juni 2003, 9:39" (Nederlands) "Tuesday, June 3, 2003, 9:39" (Engels met Noord Amerikaans datum formaat) "mardi, 3 juin 2003, 9:39" (Frans)

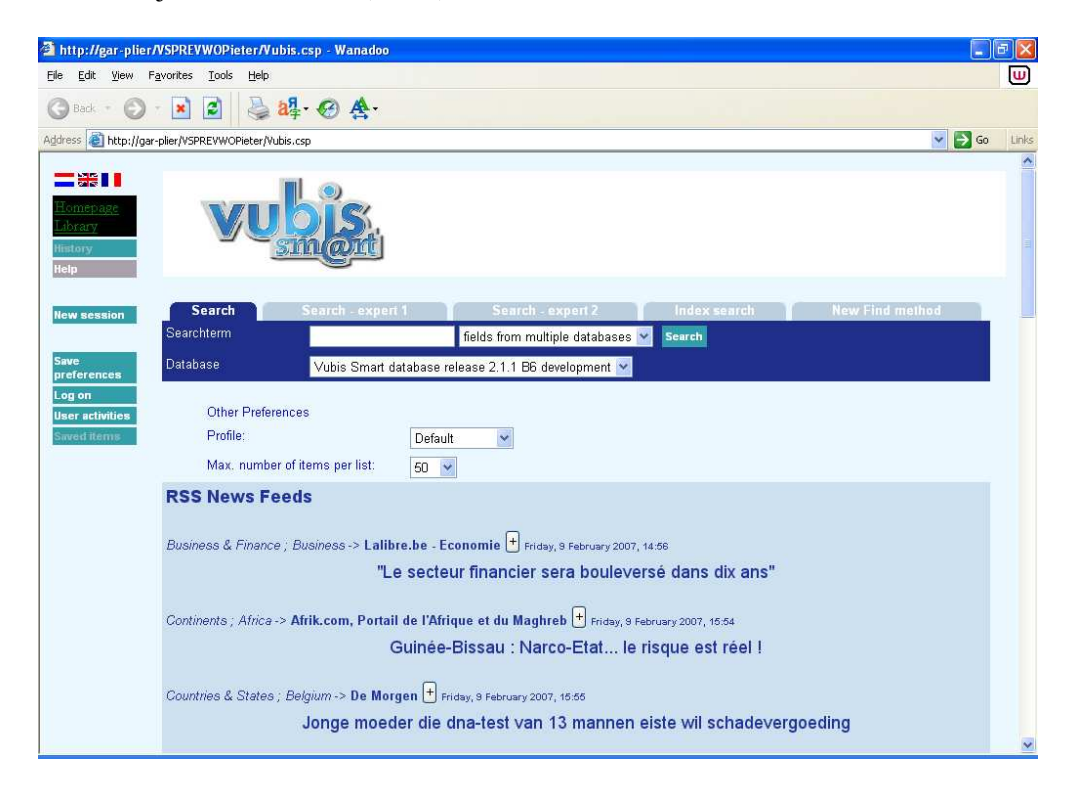

Op de pagina waar de gebruiker zijn kanalen kan aanpassen is de volgorde van kanalen nu alfabetisch. Bovendien wordt de categorie getoond achter de naam van het kanaal, zodat je het makkelijk terug kunt vinden in de lijst van actieve categorieën

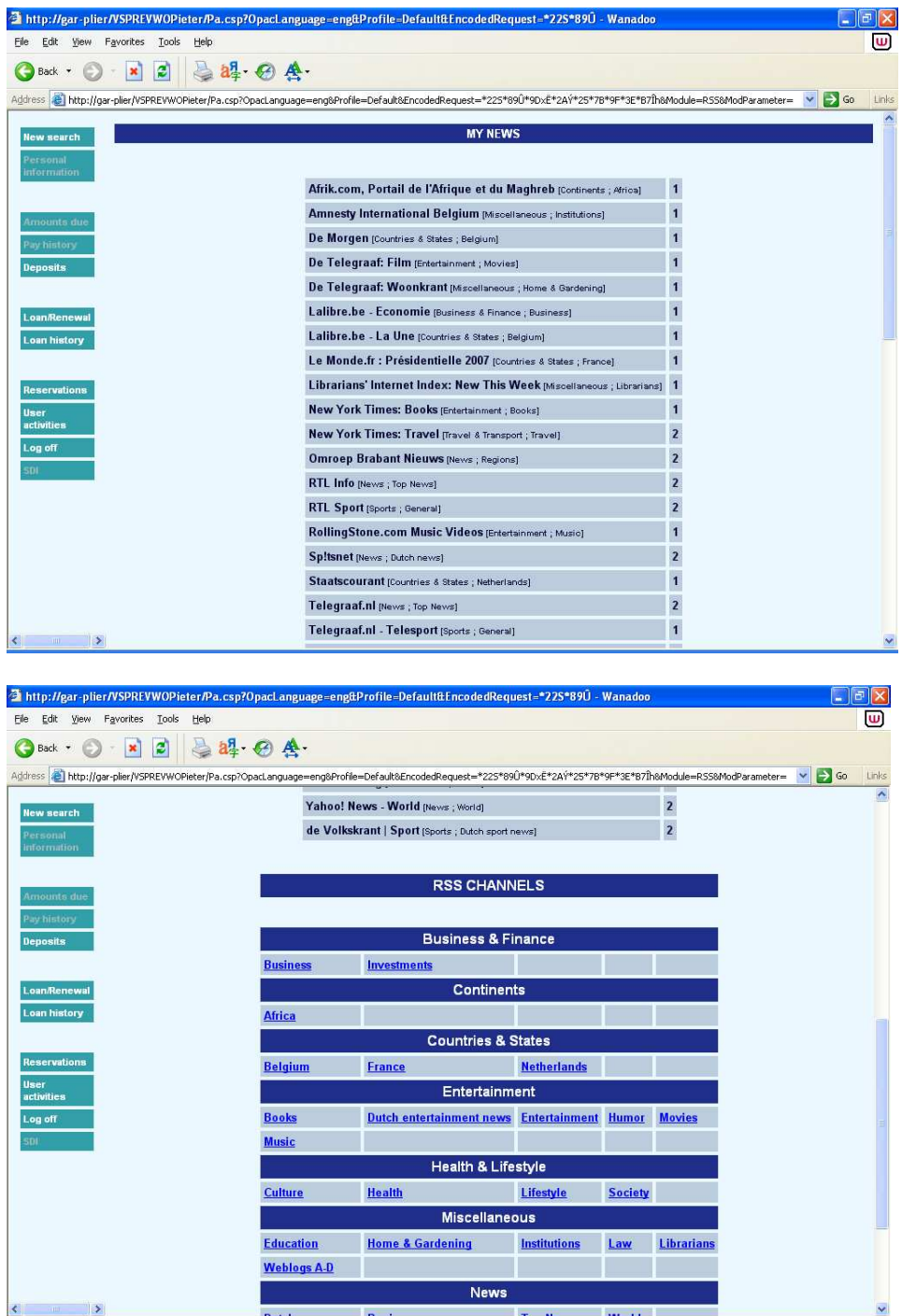

### **10. Wijzigingen in de display van records in de WebOpac**

Er zijn diverse verbeteringen aangebracht in de wijze waarop bibliografische details worden getoond in de WebOpac. We hebben nu de mogelijkheid op te geven hoe elementen (subvelden) gegroepeerd voor display, inclusief interpunctie bij herhalen. Er is ook de mogelijkheid gegevens uit subvelden te tonen in de volgorde van het record.

In feite is er nu de mogelijkheid om de opgegeven volgorde aan te houden wanneer er meerdere tags zijn gedefinieerd in de data element details van elk template:

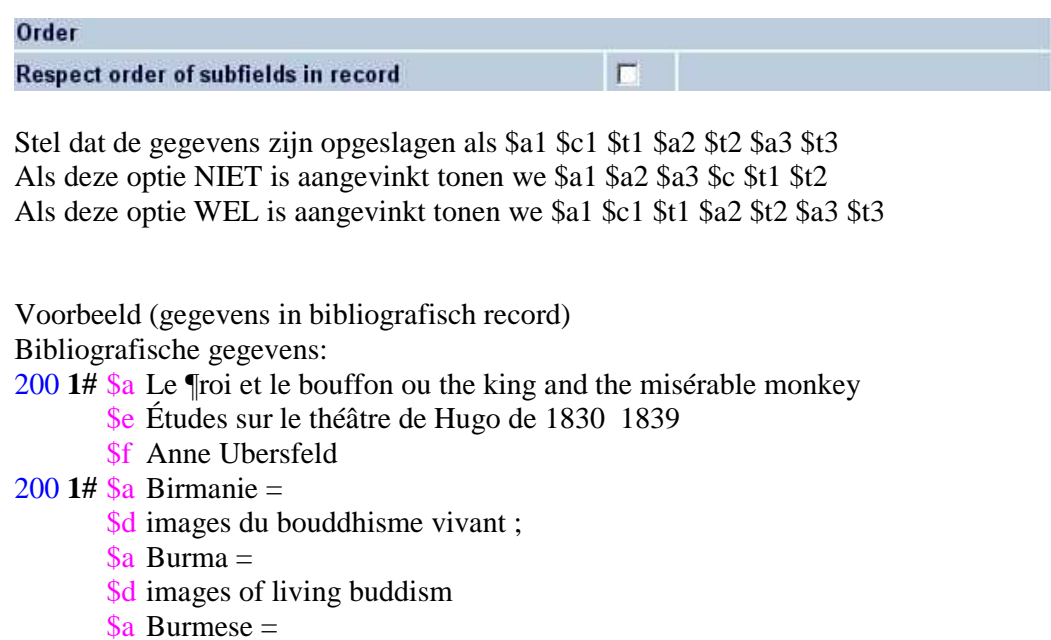

\$d More Images of life

De WebOpac template details voor dit veld:

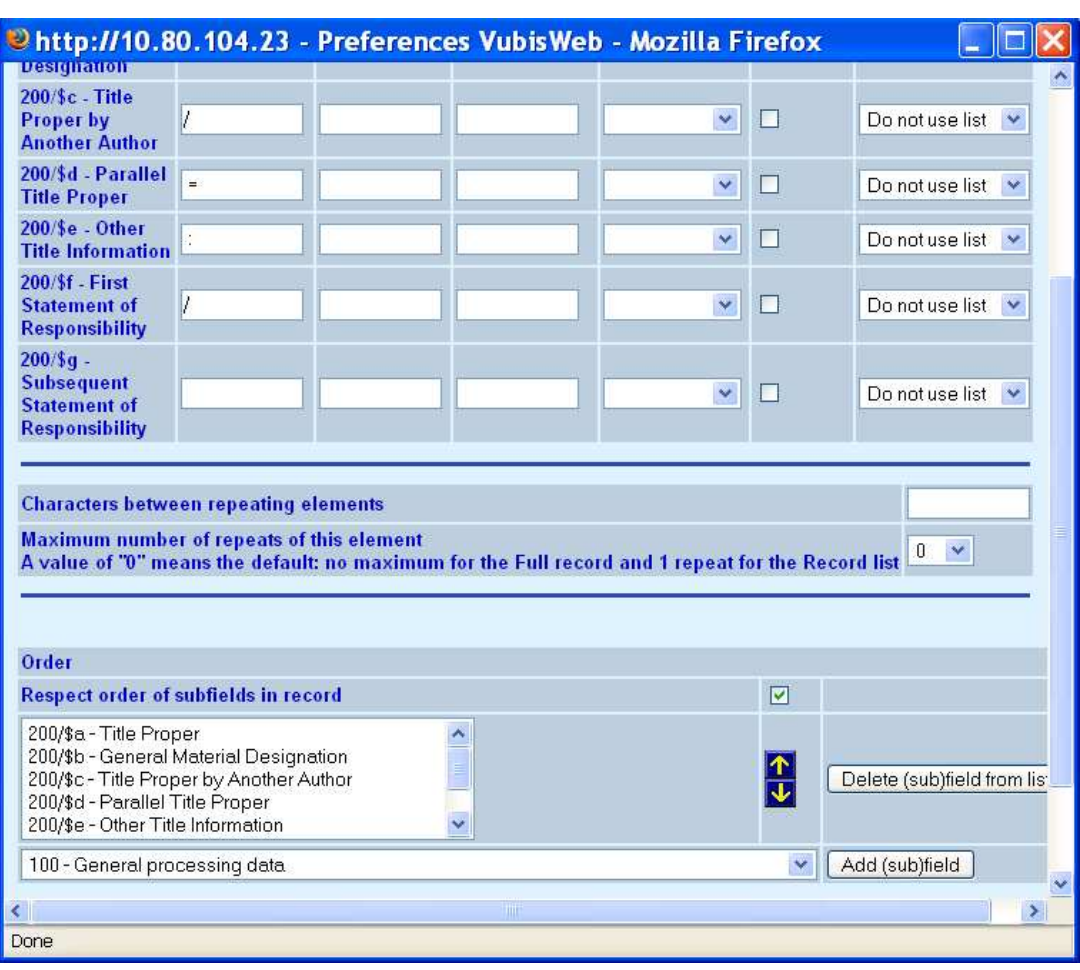

dan is het resultaat

Titel: Le roi et le bouffon ou the king and the misérable monkey : Études sur le théâtre de Hugo de 1830 1839 / Anne Ubersfeld

Birmanie = = images du bouddhisme vivant ;

 $Burma = *images of living buddism*$ 

 $Burnese = More Images of life$ 

Als de optie NIET is aangevinkt:

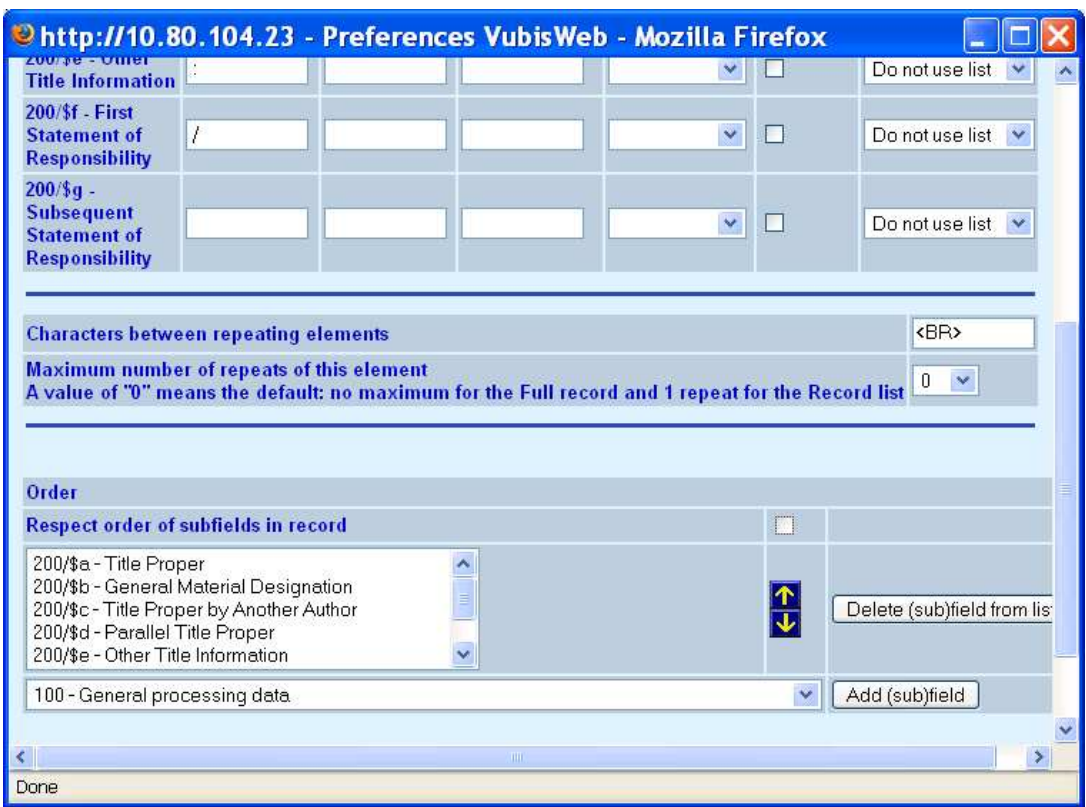

Dan is het resultaat als hieronder, waarbij alle \$a gegroepeerd getoond worden, gevolgd door \$d (onafhankelijk van de volgorde in het record).

Titel: Le roi et le bouffon ou the king and the misérable monkey : Études sur le théâtre de Hugo de 1830 1839 / Anne Ubersfeld

Birmanie  $=$ Burma  $=$  Burmese  $=$   $=$  images du bouddhisme vivant;

- = images of living buddism
- = More Images of life

### **11. Kleinere aanpassingen**

### **11.1 AFO 111 en WebOpac – exemplaar status**

Het probleem is opgelost waarbij exemplaren die beschouwd moeten worden als naslagwerken (de objectcategorie staat in de lijst van niet-uitleenbare werken) in de WebOpac samenvatting van het plaatskenmerk worden getoond als "niet beschikbaar" in plaats van "niet uitleenbaar".

### **11.2 AFO 111 – Kopiëren van gerelateerde records met Z3950 Inleiding**

Soms wordt Z3950 gebruikt om records op te halen met als einddoel deze te kopiëren naar de lokale database. Deze functionaliteit bestond al lang, maar wanneer het record relaties heeft met andere records, is er geen manier om deze gerelateerde records ook automatisch op te halen en te laden.

Er is extra functionaliteit toegevoegd om dit nu ook mogelijk te maken, met behulp van de LNK velden in conversieprofielen.

### **Implementatie**

Wanneer records worden opgehaald met een Z3950 zoekactie, moet er een import conversieprofiel worden gebruikt waarin de relaties die moeten worden opgehaald bij het kopiëren van een record zijn opgeslagen in LNK velden, vergelijkbaar met de wijze waarop dit gedaan wordt voor het standaard laadprogramma.

Het enige verschil met de LNK velden van het standaard laadprogramma is dat de \$c niet de naam van een lokaal matching profiel bevat, maar de naam van een Z3950 update profiel; terwijl de \$d de sleutel voor de Z3950 zoekactie bevat.

Zie voor de definitie van Z3950 update profielen:

AFO651 -> Z3950 -> Z3950 Client: Target profielen -> Catalogiseerprofielen button. Zie voor de definitie van Z3950 import profielen: AFO651 -> Z3950 -> Z3950 Client: Databases en Databasegroepen -> details bestand.

Het record moet worden gekopieerd op basis van een import profiel **zonder** conversie. De gebruiker kan aangeven of relaties ook gekopieerd moeten worden – in dat geval zal het systeem, wanneer het record wordt gekopieerd, proberen om de gerelateerde records met de informatie in de LNK velden op te halen en te laden. Dis wordt gedaan op basis van de 'harvester' logica, hiervoor is geen additionele setup nodig.

### **11.3 AFO 252 – Extra opties**

Optie om bestellingen ven een specifieke gebruiker af te drukken

Vanaf het overzichtsscherm van AFO 252 kunt u een bepaald type drukwerk kiezen. OP het volgende scherm staat de optie "Print". Kies deze optie om alle details van de bestellingen te printen of voor paswoord-gebonden overzichten. Nadat u deze optie heeft gekozen toont het systeem een overzicht van de paswoorden (personen) die de bestellingen die zich in het geselecteerde drukbestand bevinden ingevoerd hebben, gevolgd door het aantal bestellingen dat zij ingevoerd hebben. Vanaf dit scherm kunt u aangeven voor welk paswoord (of voor alle) u de overzichten geprint wilt hebben.

Nadat u uw keuze gemaakt hebt schakelt het systeem door naar de standaard uitvoer procedure.

### **Restricties**

Op dit scherm is tevens de optie "Restrictie" waarmee u de display kunt beperken tot een bepaald budget en/of leverancier

### **11.4 AFO 271 – Nieuwe optie voor onderwerpsregel van bestellingen per email**

Er was geen mogelijkheid om een onderwerp of berichttekst te definiëren voor bestellingen die per email worden verzonden. Er is een nieuwe menu optie toegevoegd aan AFO 271 – Beheer parameters drukwerk – Email tekst. Met behulp van deze optie kunt u een onderwerpsregel alsmede additionele berichttekst voor drukwerk dat vanuit de bestelmodule per email wordt verzonden definiëren. Dit kan worden gedaan voor elk type drukwerk (bestelbonnen, rappels, ontvangstberichten enz.) in combinatie met elk type ontvanger (leverancier, aanvrager, personeel).

### **11.5 AFO 321 – toevoegen Type Bezitsinfo record**

Het was nodig om de wijze waarop in AFO 321 (en AFO 111) een nieuw Type Bezitsinfo record wordt toegevoegd te vereenvoudigen. Gemaakte wijzigingen:

- betere wijze van tonen velden (het woord OF apart gezet van de term "Of maak een nieuw record", zodat de keuze duidelijker is).
- Het veld "Maak een nieuw record" valt nu onder authority control (met de mogelijkheid uw eigen teksten in te voeren indien gewenst). Hiermee heeft de bibliotheek enige controle over wat personeel invoert.
- Het veld OPAC label valt nu ook onder authority control (met de mogelijkheid uw eigen teksten in te voeren indien gewenst).
- Voor het bovenstaande zijn twee nieuwe authority lijsten toegevoegd aan AFO 367 – Authority Lijsten: 4223 (Type Bezitsinfo omschrijving) en 4224 (Type Bezitsinfo OPAC label)

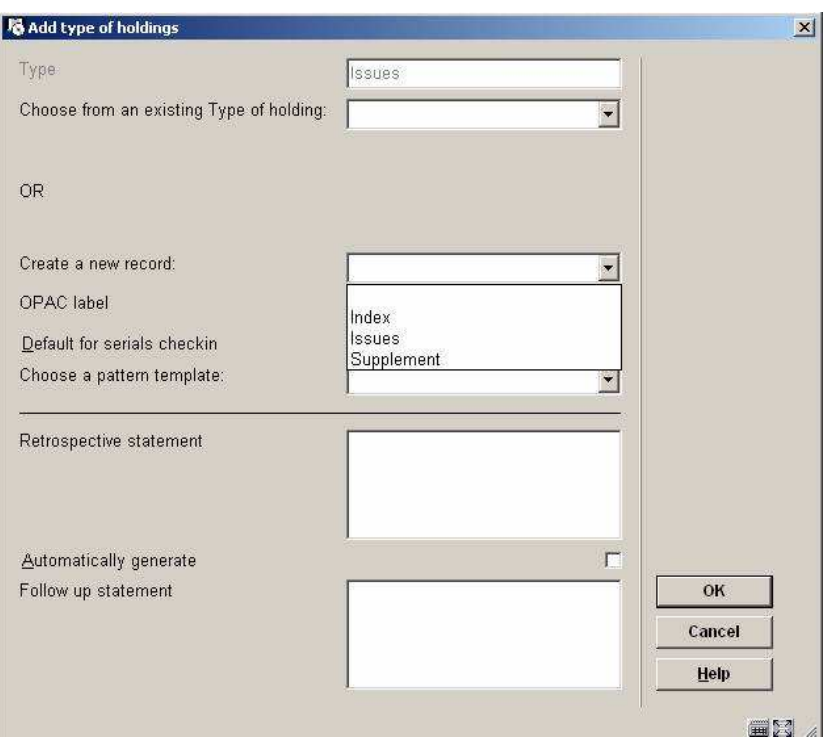

Het aanmaken van de nieuwe authority lijsten is onderdeel van de upgrade procedure.

### **11.6 AFO 367 – diverse wijzigingen**

*11.6.1 nieuwe authority lijsten*  Zie de beschrijving hierboven bij AFO 321.

*11.6.2 wachtwoorden voor verwijderen ontvangstinformatie* 

In AFO 367, onder Diversen is er een nieuw veld bijgekomen voor wachtwoorden om het verbod op verwijderen van alle ontvangen afleveringen te doorbreken.

Meerdere wachtwoorden kunnen worden ingevoerd, gescheiden door een komma.

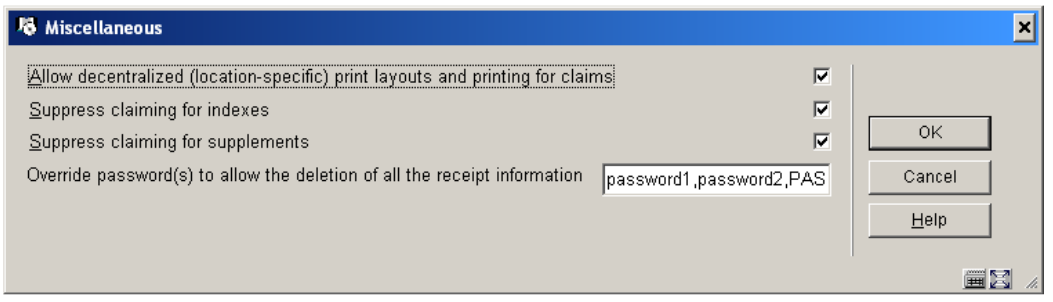

Later, wanneer men de optie om alle afleveringen te schrappen wil gebruiken, verschijnt deze melding:

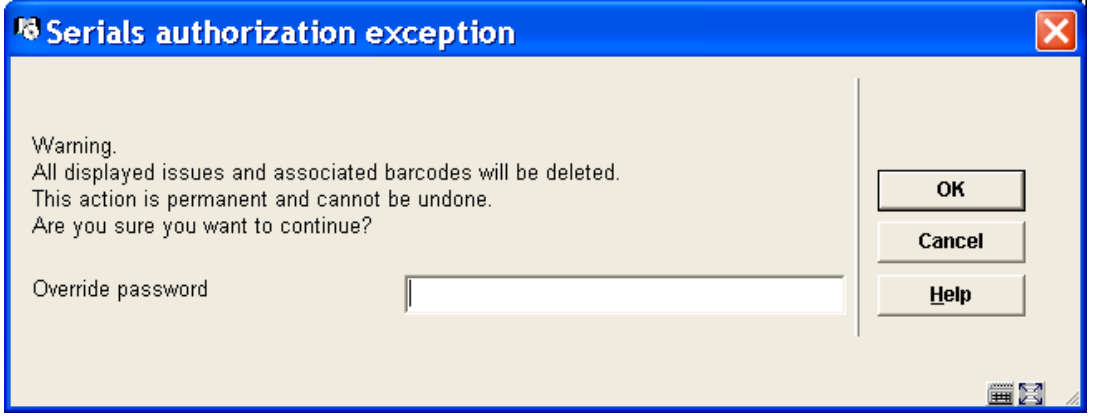

Hier moet dan een wachtwoord als gedefinieerd worden ingevoerd (hoofdletter gevoelig).

Wanneer een onjuist wachtwoord wort ingevoerd verschijnt een foutmelding. na invoer van een correct wachtwoord worden de daarvoor in aanmerking komende gegevens verwijderd.

Wanneer er gegevens zijn die niet kunnen worden verwijderd (bijvoorbeeld dat het abonnement nog actief is en er zijn te verwachten afleveringen) dan zal daarvan een melding verschijnen en worden de betreffende afleveringen niet verwijderd.

#### *11.6.3 beheer templates*

Er is een nieuwe optie toegevoegd aan AFO 367 – Patroon template codes. Er kunnen nog steeds templates worden aangemaakt door het gebruik van de optie "Opslaan als template" bij het definiëren van een verschijningspatroon in AFO 321. Maar de nieuwe optie maakt algeheel beheer (toevoegen, wijzigen verwijderen, kopiëren) van deze templates mogelijk.

Nadat u deze optie gekozen heeft verschijnt een overzichtsscherm:

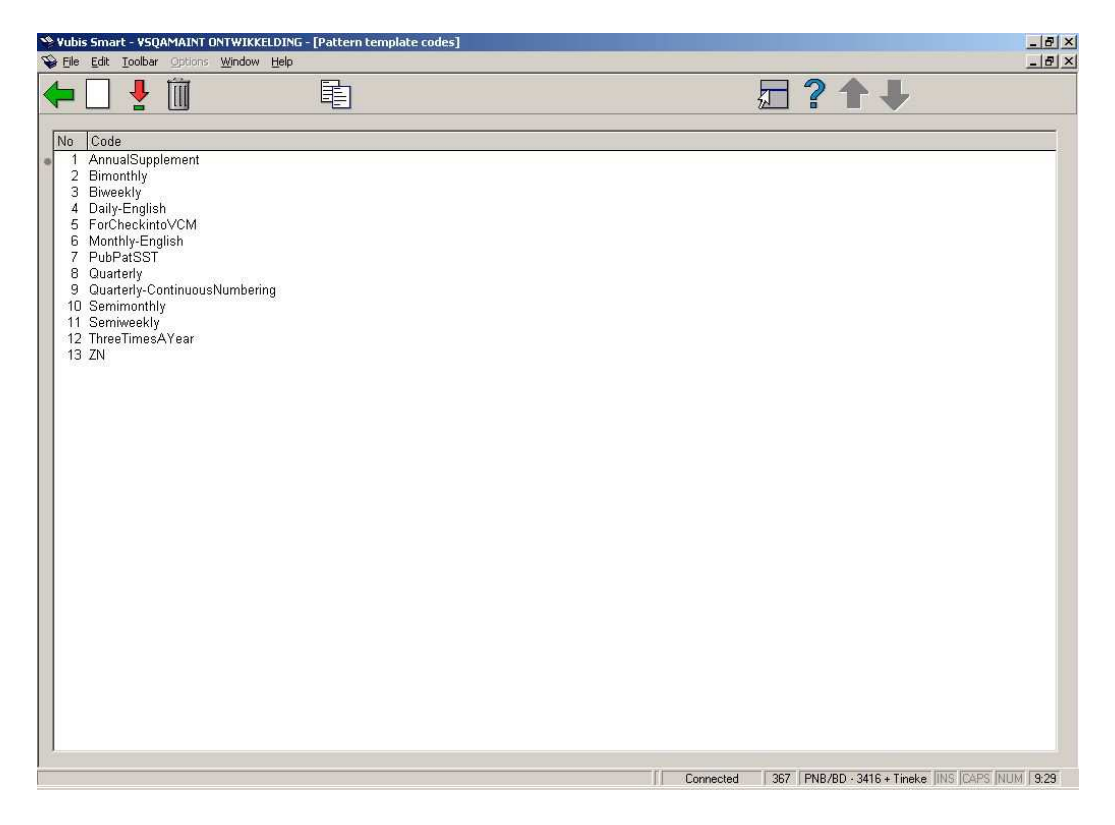

Na installatie zullen hier enige templates staan. Het staat u vrij deze te verwijderen en uw eigen templates te maken.

### **11.7 AFO 431 – veld focus bij vervangen barcode**

Er was behoefte aan een parameter om de focus (d.w.z. het veld waar de cursor staat bij openen van het invulscherm) te bepalen bij het vervangen van lenersbarcodes. In de oude situatie was de focus het veld vervangingsreden, waardoor personeel gedwongen werd een reden te kiezen.

Invoeren van een vervangingsreden (zonder wijzigen barcode): met de focus in het barcode veld in plaats van het vervangingsreden veld kan met nog steeds met ENTER (of op OK klikken) om de default vervangingsreden op te slaan. Dit is niet anders dan in 2.4.1.17, waar men het veld kon openen en op ENTER drukken om daarmee het lege barcode veld en de default vervangingsreden op te slaan, met als resultaat dat de barcode momenteel vervangen wordt.

De focus kan alleen ingesteld worden op het eerste veld van een invulscherm, dus voor sommige klanten moet het barcode veld het eerste veld op het invulscherm zijn. Voor andere klanten moet de focus op het vervangingsreden veld liggen, zodat daar dat het eerste veld op het invulscherm moet zijn.

Er is een nieuwe **niet-interactieve** parameter, die onderdeel vormt van de upgrade procedure. Staat deze op 1, dan wordt de Barcode getoond vóór de Vervangingsreden. Staat deze parameter op 0, dan wordt de Vervangingsreden getoond vóór de Barcode. De installatie/upgrade procedure zet deze parameter voor elke metainstelling op basis van de volgende criteria:

- Wanneer de default taal voor het systeem Nederlands is ten tijde van de installatie/upgrade dan wordt de Barcode getoond vóór de Vervangingsreden:

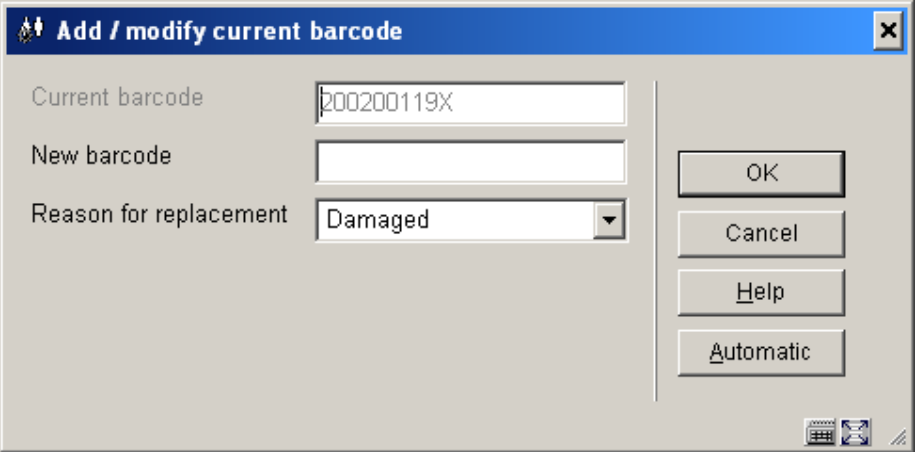

### \*\* Technical note:

^AFO("ULI.ReplacementBarcodeFirst",MetaInst) is set to 1

- Wanneer de default taal voor het systeem niet Nederlands is; dan wordt de Vervangingsreden getoond vóór de Barcode.

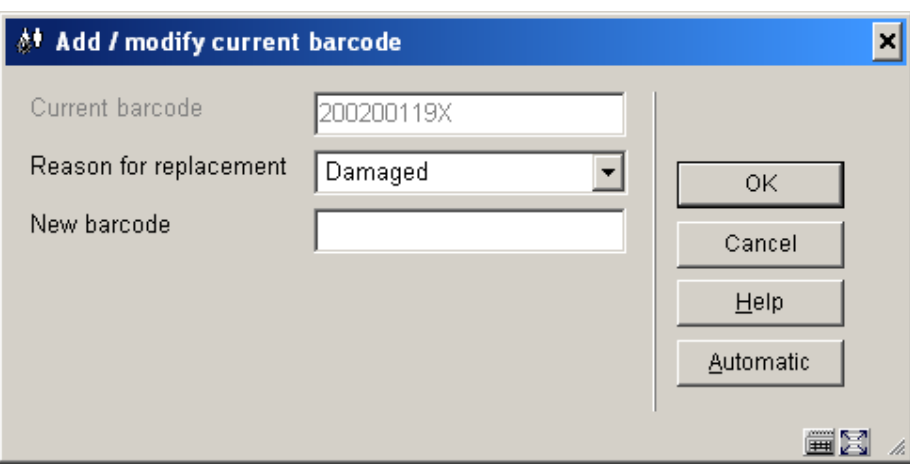

\*\* Technical note:

^AFO("ULI.ReplacementBarcodeFirst",MetaInst) does not exist or equals null –

This has been incorporated as a parameterised field for 2.5 and will be maintained by the site.

### *NB*

*Wanneer de focus op het invulscherm gewijzigd is, kan het nodig zijn eerst een 'resize' naar het oorspronkelijke formaat te doen van het invulscherm alvorens de velden in de correcte volgorde getoond worden. De button hiervoor bevindt zicht rechts onderaan het invulscherm.* 

*Neem contact op met Infor wanneer u deze parameter anders ingesteld wilt hebben dan hij staat voor uw default taal.* 

### **11.8 AFO 482 en andere – uitleg van Blok type 13**

Hieronder volgt een uitleg van het instellen van blokkade type 13 ("Te laat ingeleverde exemplaren") en hoe het systeem zich dan vervolgens gedraagt.

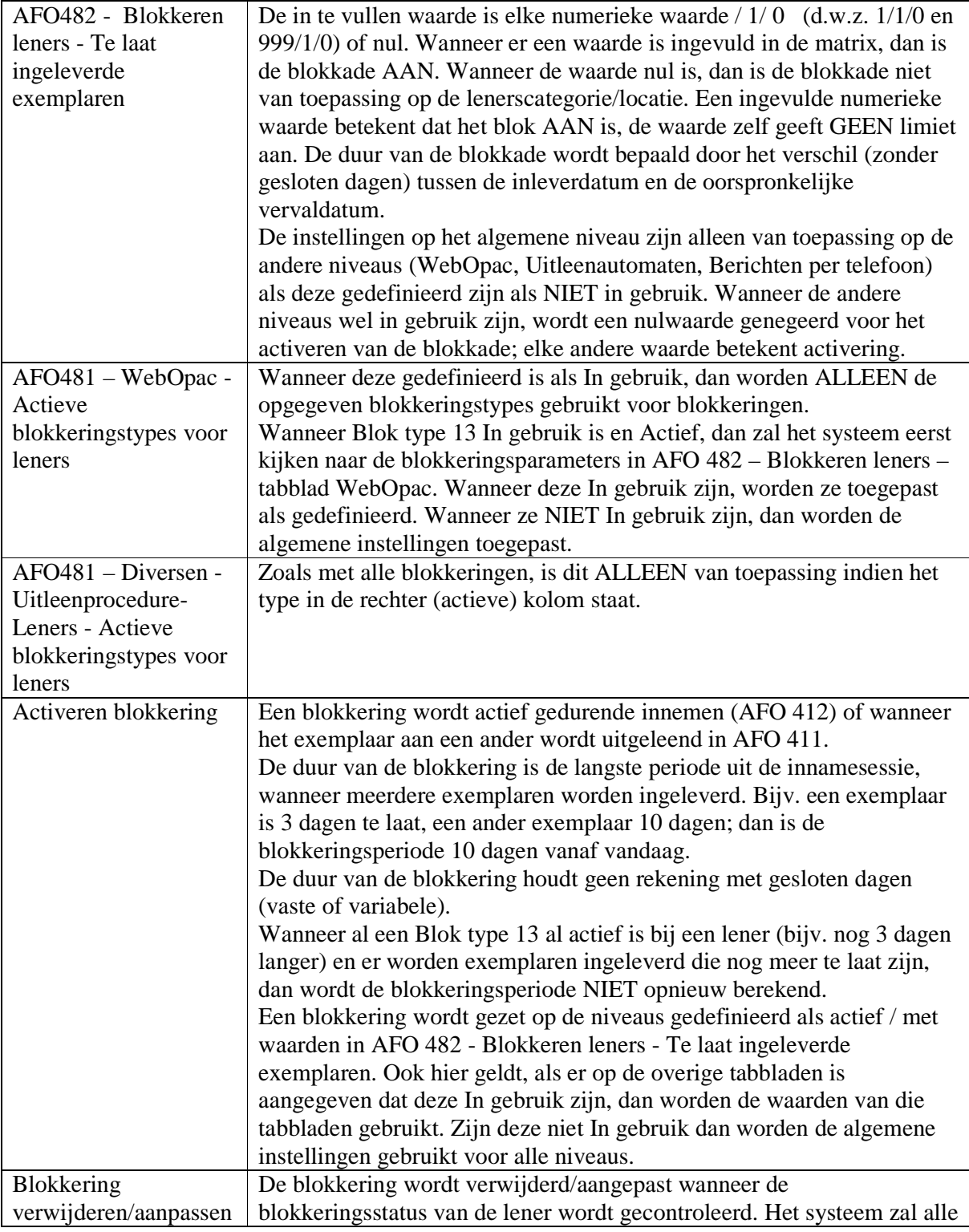

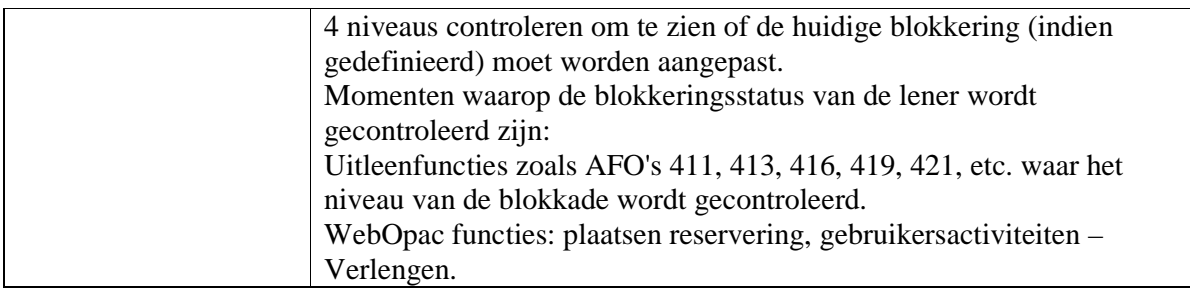

#### **Overige opmerkingen:**

AFO451 kijkt helemaal NIET naar deze niveaus voor Blok 13 – Te laat ingeleverde exemplaren:

- - Wanneer de vervaldatum van de blokkade =vandaag of in de toekomst: Lener is geblokkeerd.
- - Wanneer de vervaldatum van de blokkade =gisteren of in het verleden: Lener wordt gedeblokkeerd.

Bij het toepassen van de AFO 482 Blokkeringsparameters, wordt de tweede waarde gebruikt (doorbreekbaar of niet doorbreekbaar).

De WebOpac kijkt NIET naar blokkeringswaarde of mogelijke activering bij het tonen van persoonlijke informatie (d.w.z. om te bepalen of de Wijzig gegevens button actief mag zijn) of bij het inloggen voor de Gebruikersactiviteiten (d.w.z. of SDI actief mag zijn). Deze wordt alleen gecontroleerd / mogelijk gedeactiveerd wanneer de gebruiker probeert een nieuwe reservering te plaatsen of uitgeleende exemplaren te verlengen.

### **11.9 AFO 485 – Nieuwe opties**

Er zijn twee nieuwe opties toegevoegd voor de batchverwerking van acceptgiro's. Deze opties zijn specifiek voor de Nederlandse markt.

Bij het inlezen en bij de rapportage een optie t.b.v. MT940 en een optie t.b.v. MUT.ASC.

MT940 is een internationale standaard (SWIFT), MUT.ASC wordt geleverd door de Rabobank.

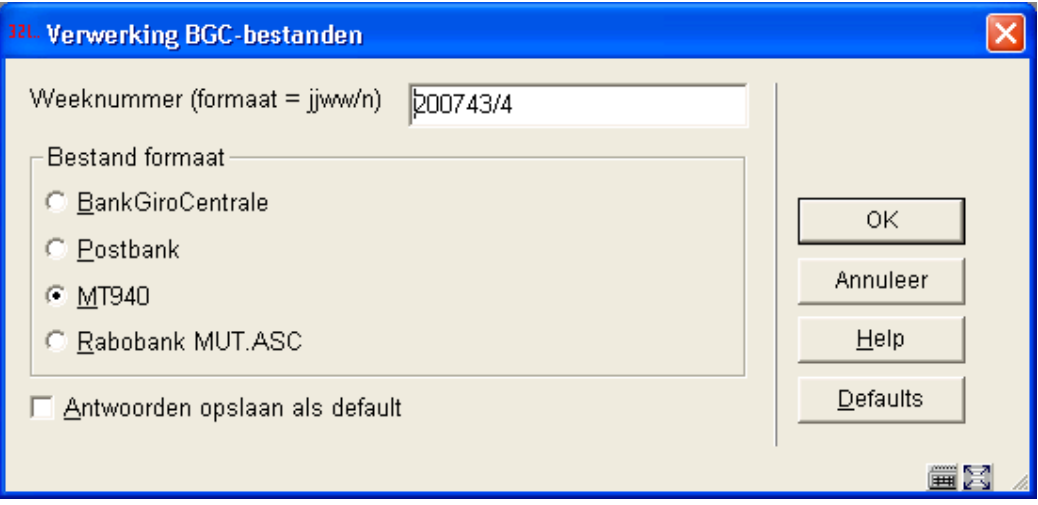

De rapportage is ook aangepast voor beide opties.

Uiteraard is het overzicht van het aangeleverde en het gestructureerde bestand anders.

De details voor de overige overzichten zijn anders voor wat betreft de gegevens die bij de niet verwerkte records worden uitgevoerd. Ook deze geven de details zoals die bij de nieuwe bestandsformaten past.

Bij het MT940 is een extra type niet verwerkte posten toegevoegd, namelijk die gevallen van eerder verwerkte records.

In een GMU bestand wordt de datum meegeleverd waarop het bestand is gemaakt. Voor MT940 en MUT.ASC dient de gebruiker vanaf een website zelf de records te downloaden, waarbij een periode wordt opgegeven.

Bij MT940 en MUT.ASC maar wordt per record de boekingsdatum c.q. verwerkingsdatum meegeleverd.

Dit gegeven wordt bij de verwerking van MT940 records gebruikt om de verwerking van een record vast te leggen.

Voor MUT.ASC records wordt dat niet gedaan omdat dit alleen wordt gebruikt voor de verwerking alleen voor betaling van contributie. Daarbij wordt een record dat nogmaals wordt verwerkt in AFO 485 niet voor een tweede keer behandeld. Dat record komt dan bij het overzicht "Niet verwerkte posten" onder het subhoofd "Geen openstaand bedrag".

Wanneer ook andere betalingen in Vubis Smart verwerkt worden, is het van belang dat die niet 2 of meer keer behandeld kunnen worden.

```
Voorbeeld van een record dat al eerder is verwerkt:
VERWERKING BGC-RECORDS : week 200743/4 
Niet verwerkte posten 
Al eerder verwerkte records 
---------------------------------------------------------
- 
Reeds verwerkt . . . 01/11/2007 10:09:53 
Bedrag. . . . . . . . 26.00 
Betalingskenmerk. . . NONREF 
CreditDebet . . . . . C 
Opmerking . . . . . . 0463101715 MAJ JOOSTEN CJ 
            . . . . . . 1026 6470 0006 7569 B JOOSTEN
ASTOOR ARNOLDSTRAAT 1 5725AN H 
            . . . . . . EUSDEN CONTRIBUTIE 
Transactietype. . . . NOV 
Valutadatum . . . . . 20071018 
                                      ---------------------------------------------------------
-
```
Er is bij dit record te zien dat het eerder is verwerkt op 1 november 2007 om 10:09:53.

De overige gegevens zijn letterlijk overgenomen uit het aangeleverde bestand.

Details van een MUT.ASC record:

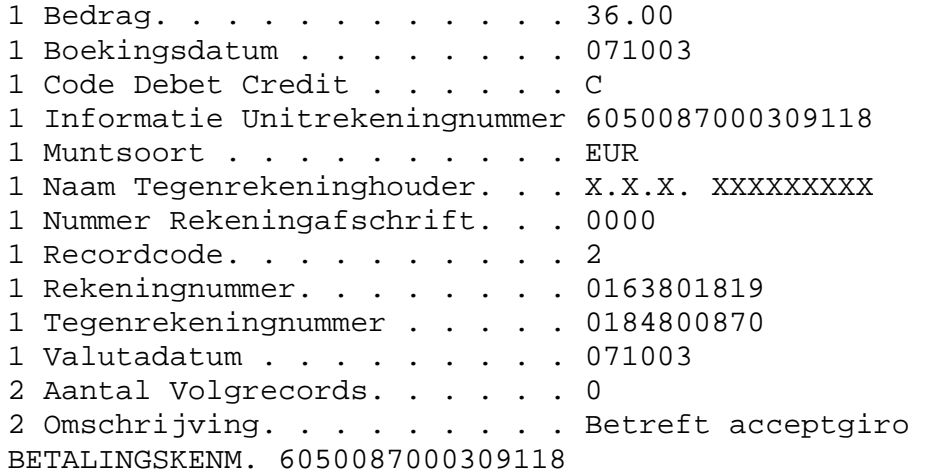

De cijfers 1 en 2 zijn toegevoegd omdat in een MUT.ASC een record uit 2 tot 4 onderdelen kan bestaand.

Het gaat in die gevallen dan om langere teksten "Omschrijving" en "Aantal Volgrecords" is dan 1 of 2.

### **11.10 AFO 764 – statistieken 2007**

Voor meer informatie hierover Download de Patch vanaf AnswerLink:

Meldt u aan bij Answerlink met uw gebruikelijke emailadres en wachtwoord. Op het hoofdscherm selecteert u de optie: Software Downloads.

Na aanklikken van de optie "Software Downloads", ziet u onderstaand scherm, waarop u het "Bijgevoegde bestanden" icoon aanklikt van "Oplossing" nummer 587268 – Vubis Smart statistics.

Op het volgende scherm, selecteert u download via HTTP voor het bestand "stats.zip", door op het download icoontje onder HTTP te klikken. Tevens download u via HTTP de gebruikershandleiding in de door u gewenste taal.

*Let op* 

*Na installatie van de 2.4.2 patch, dient het onderdeel Statistics 2007 opnieuw geïnstalleerd te worden, omdat de 2.4.2 patch installatie eerdere installaties van deze optie 'ongedaan' maakt.* 

### **11.11 Nieuwe Z39.50 API's**

Er is een nieuwe versie van de Z39.50 API's (zowel client als server, op alle platforms Windows/Unix/Linux).

Sinds de vorige versie van de API's zijn er diverse verbeteringen en bug fixes aangebracht. Zie de tabel hieronder voor details.

Nieuwe version voor zowel client als server: 2.70919.

Wanneer er problemen vermoed worden, dienen deze API's geïnstalleerd te worden. Zoals altijd zijn deze API's backward compatible, hetgeen betekent dat ze werken met alle versies van Vubis Smart.

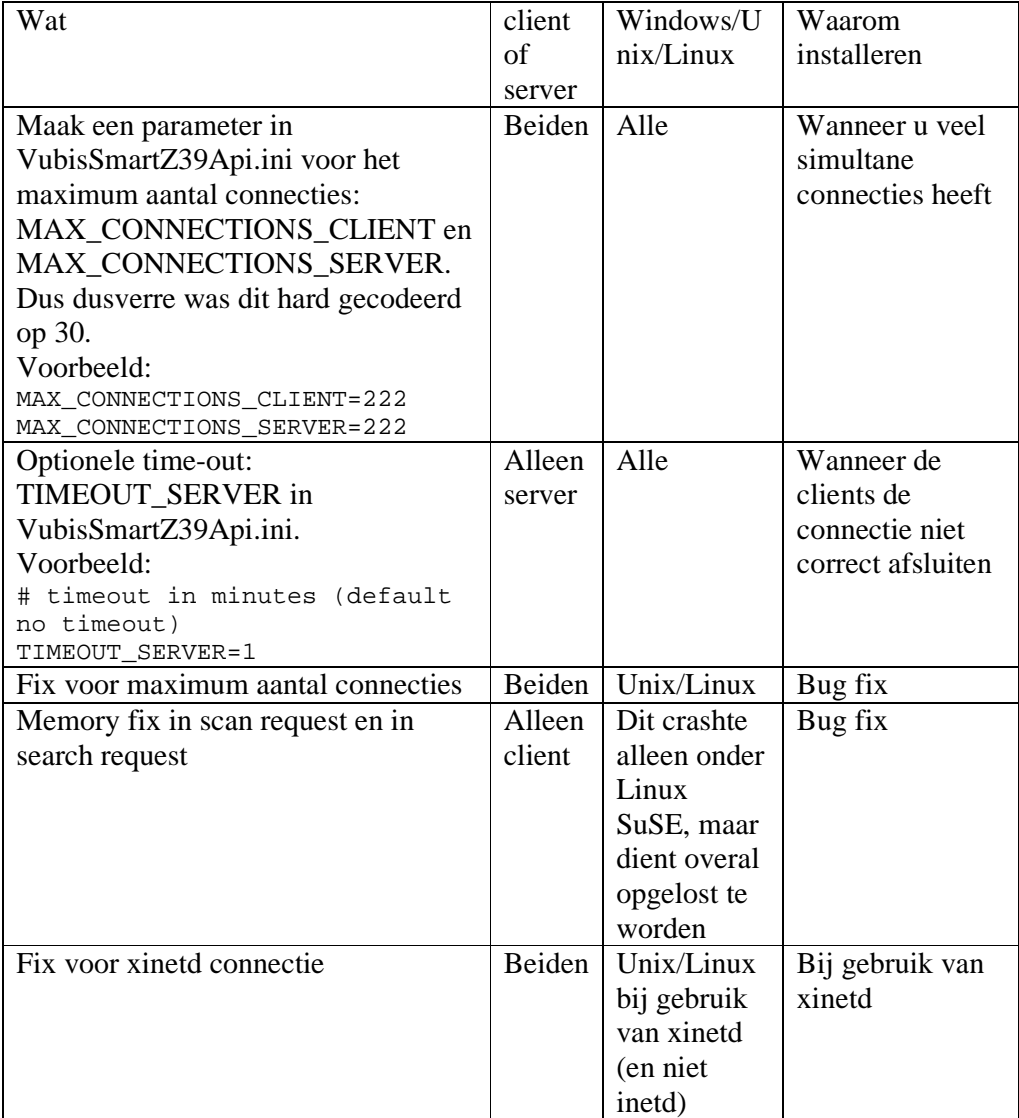

### **11.12 Mozilla browser**

Op Mozilla gebaseerde browsers (d.w.z. FireFox) kunnen gevoelige lenersinformatie in hun geschiedenis opslaan na Uitloggen uit Gebruikersactiviteiten, wanneer het WebOpac profiel ingesteld is als een niet-publiek werkstation en geen nieuw venster opent.

Het wordt ten zeerste aanbevolen dat voor alle profielen waar publiek toegang heeft tot een werkstation er geforceerd wordt dat er uitgelogd wordt uit de

Gebruikersactiviteiten om de sessie correct af te sluiten. In de WebOpac Preferences – Opties per profiel – sectie Overige opties startscherm het veld Open VubisWeb in nieuw browser window (Publieks PC) op JA te zetten. Dit zorgt er voor dat persoonlijke informatie wordt gewist voor elk profiel waar gedeelde toegang is.

### **12. Answerlink defect/enhancement lijst behandeld in 2.4.2.4**

Hieronder volgt een opsomming van door klanten gerapporteerde fixes en uitbreidingen die met patch 2.4.2.4 worden meegeleverd.

### **123 - Global Change for Items**

Added the ability to change a null value to a defined value.

### **132 - Export data**

Added ability to export shelfmarks when items do not exist.

### **141 – SSP**

Netloan support. An additional reporting requirement to identity borrower / Peoples Network utilisation information (Netloan) via SSP Reporting and Statistical module. SSP will generate a report which is able to identify the number of libraries users who make use of the People Network but who do not borrow other resources e.g. books, CDs etc.

### **215-External order number control**

Removed double delete icons.

### **217-Potential Processing**

Added "Save settings" button option on the Enter selection form.

### **245-Locations**

If you have multiple institutions in your ACQ metainstitution, allow for possibility to print centrally for all locations.

### **411 - Loans**

- ο Borrowers with negative barcodes (original barcode is a negative number) will now record loans.
- ο There is a new message (linking new ones or old cfly records) which prevents the linkage of a monograph holding to a non-monograph record.

### **422-Reservation queues**

Added display of trapped barcode to status on reservation queue displays.

### **423-Edit items**

Added Material type of shelfmark to the display line in the header pane.

### **435-Borrower collection agency**

Allow submission of files to collection agency with full address details.

### **441-Import borrower data**

Need ability to generate user PIN-code during borrower loading.

### **452-Start print jobs**

- ο Email Notices on non-windows platform. All borrowers in the group receive the same email. (Directory path for temp directory contains \ instead of / and a dot (.)
- ο Add confirmation message for delete of stored print file

### **461/462/463**

Location Manager Search - Direct match is done using the full code of the manager (i.e Institution/Location). Entering a string will retrieve a result list where the string entered may be found in the location code or the description fields. A result list will be returned even if only one match is found.

### **481-Main circulation parameters**

Miscellaneous / Circulation Workflow / Printing / Miscellaneous: Field for the "Postage charged based on........". This is not a location specific field. The others on this screen are. But this setting is at the circulation metainsitution level.

### **482-Borrower file parameters**

Added ability to automatically generate user PIN-code during borrower loading (AFO 441).

### **486-WinCirc**

A field has been added to the setup in which the stop time of the process can be set.

### **486-WinCirc**

The timestamp is set when the file is transferred from WinCirc/WinBus to the host (using the WinXXX client program). From now on files without timestamp will not be purged by the server application. They must be removed manually.

### **500-WebOpac**

- Added the ability to specify how to group elements (subfields) together for display including punctuation which are repeatable.
- Possibility to display subfields in data order in the record.
- Possibility to make renewals based on borrower home location and not location of loan.
- Make routine used to retrieve book cover information 'aware' of proxy settings
- Make public note of serials subscription display in WebOpac as part of summary holdings statement
- Remove shelfmark from Select volume popup when creating a reservation for a multi-volume/serial title
- Make Output serial / Volumes pick up output format for the new labels, chronology etc.

### **611 – Passwords**

Add/modify logins; rephrased misleading wording lines  $14 \& 15$  (now says "items/shelfmarks" instead of just "items").

### **651 – Server parameters**

Cataloging Permissions - Add reporting / Viewing mechanism to be able to see the various permission profiles / levels per Vubis smart user.

### **Infor Staff Utilities**

- ο 109498 New option to rebuild the title in the item record based upon data from the Bibliographic record
- ο 109499 Add location Edit check has been added . Location must be unique across all institutions
- ο 110605 New option to clean up entries / remove entries in ^SysQR based on date entered.
- ο 110851 identify barcodes that contain invalid characters and BCs that do not exist in BB
- ο Serials Installation routine modified for 2.4.2 structure